# <span id="page-0-0"></span>**Guide de maintenance de l'ordinateur Dell™ Inspiron™ 1012**

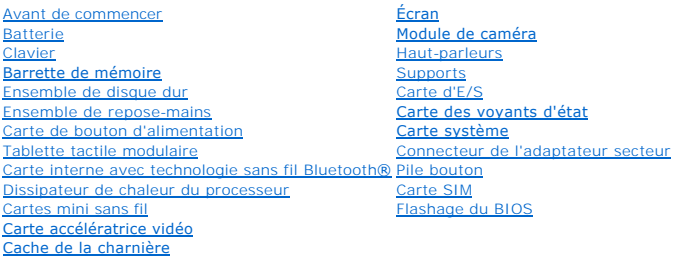

#### **Remarques, précautions et avertissements**

**REMARQUE :** une REMARQUE indique une information importante qui peut vous aider à mieux utiliser votre ordinateur.

△ PRÉCAUTION : une PRÉCAUTION indique un dommage matériel ou une perte de données potentiels pouvant survenir si les instructions ne sont **pas suivies.** 

**AVERTISSEMENT : un AVERTISSEMENT indique un risque d'endommagement du matériel, de blessure corporelle ou de mort.**

## **Les informations que contient ce document sont sujettes à modification sans préavis. © 2010 Dell Inc. Tous droits réservés**.

La reproduction de ce document, de quelque manière que ce soit, sans l'autorisation écrite de Dell Inc. est strictement interdite.

Marques utilisées dans ce document : *Dell,* le logo DELL et I*nspiro*n sont des marques de Dell Inc. ; *Bluetoot*h est une marque déposée appartenant à Bluetooth SIG, Inc. et est<br>utilisée par Dell sous licence ; *Microsof* 

D'autres marques et noms commerciaux peuvent être utilisés dans ce document pour faire récence aux entités se réclamant de ces moms, ou pour faire<br>référence à leurs produits. Dell Inc. décline tout intérêt dans l'utilisati

**Modèle réglementaire Série P04T Type réglementaire P04T001** 

**Janvier 2010 Rév. A00**

## <span id="page-1-0"></span> **Batterie**

**Guide de maintenance de l'ordinateur Dell™ Inspiron™ 1012** 

- **C** [Retrait de la batterie](#page-1-1)
- [Réinstallation de la batterie](#page-1-2)
- AVERTISSEMENT : avant toute intervention à l'intérieur de votre ordinateur, consultez les consignes de sécurité livrées avec celui-ci. Pour plus<br>d'informations sur les meilleures pratiques en matière de sécurité, consultez
- PRECAUTION : pour éviter une décharge électrostatique, raccordez-vous à la masse à l'aide d'un bracelet antistatique ou en touchant<br>régulièrement une surface métallique non peinte (par exemple un connecteur de l'ordinateur
- PRECAUTION : seul un technicien d'entretien agréé devrait effectuer les réparations sur votre ordinateur. Les dommages causés par des<br>interventions de maintenance non autorisées par Dell™ ne sont pas couverts par votre ga
- **PRÉCAUTION : pour éviter d'endommager l'ordinateur, n'utilisez que la batterie conçue pour cet ordinateur spécifique. N'utilisez pas de batteries conçues pour d'autres ordinateurs Dell.**

## <span id="page-1-1"></span>**Retrait de la batterie**

- 1. Suivez les procédures décrites dans la section [Avant de commencer.](file:///C:/data/systems/ins1012/fr/sm/before.htm#wp1435071)
- 2. Retournez l'ordinateur.
- 3. Faites glisser les deux loquets de batterie en position de déverrouillage.
- 4. Faites pivoter la batterie et soulevez-la pour la sortir de la baie.

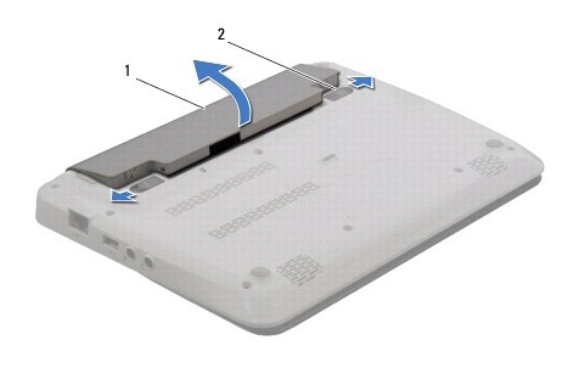

batterie  $\begin{vmatrix} 2 & \end{vmatrix}$  loquets d'éjection de la batterie (2)

# <span id="page-1-2"></span>**Réinstallation de la batterie**

#### **PRÉCAUTION : pour éviter d'endommager l'ordinateur, n'utilisez que la batterie conçue pour cet ordinateur spécifique.**

Alignez les languettes de la batterie sur les emplacements de la baie de batterie et appuyez doucement jusqu'à ce qu'elle s'enclenche correctement.

#### <span id="page-2-0"></span> **Avant de commencer Guide de maintenance de l'ordinateur Dell™ Inspiron™ 1012**

- [Outils recommandés](#page-2-1)
- $\bullet$  Mise hors tension de
- [Avant d'intervenir à l'intérieur de votre ordinateur](#page-2-3)

Cette section fournit les instructions de retrait et d'installation des composants de votre ordinateur. A moins d'indication contraire, chaque procédure assume<br>que les conditions suivantes existent :

- l Vous avez appliqué les procédures décrites dans les sections [Mise hors tension de l'ordinateur](#page-2-2) et [Avant d'intervenir à l'intérieur de votre ordinateur](#page-2-3).
- l Vous avez lu les consignes de sécurité fournies avec votre ordinateur*.*
- l Pour remplacer un composant ou pour l'installer, s'il est acheté séparément, effectuez la procédure de retrait en sens inverse.

# <span id="page-2-1"></span>**Outils recommandés**

Les procédures mentionnées dans ce document nécessitent les outils suivants :

- l Un petit tournevis à lame plate
- l Un tournevis cruciforme
- l Une pointe en plastique
- l Le programme exécutable de mise à jour flash du BIOS sur **support.dell.com**

## <span id="page-2-2"></span>**Mise hors tension de l'ordinateur**

- **PRÉCAUTION : pour éviter de perdre des données, enregistrez et fermez tous les fichiers ouverts, puis quittez tous les programmes en cours d'exécution avant d'arrêter l'ordinateur.**
- 1. Enregistrez et fermez tous les fichiers et les programmes ouverts.
- 2. Sous Microsoft<sup>®</sup> Windows XP, cliquez sur Démarrer→ Arrêter.

Sous Microsoft Windows 7, cliquez sur **Démarrer**  $\bullet$ , cliquez sur la flèche **de la présentant par la cliquez** ensuite sur **Arrêter**.

L'ordinateur s'éteint automatiquement une fois le processus d'arrêt du système d'exploitation terminé.

3. Vérifiez que l'ordinateur et ses périphériques sont éteints. Si votre ordinateur et les périphériques qui y sont connectés ne se sont pas éteints<br>The bouton d'alimentation et maintenez-le enfoncé 8 à 10 secondes jusqu' que l'ordinateur s'éteigne complètement.

# <span id="page-2-3"></span>**Avant d'intervenir à l'intérieur de votre ordinateur**

Respectez les consignes de sécurité suivantes pour vous aider à protéger votre ordinateur de dommages éventuels et pour garantir votre sécurité personnelle.

- AVERTISSEMENT : avant toute intervention à l'intérieur de votre ordinateur, consultez les consignes de sécurité livrées avec celui-ci. Pour plus<br>d'informations sur les meilleures pratiques en matière de sécurité, consultez **l'adresse suivante : www.dell.com/regulatory\_compliance.**
- PRECAUTION : pour éviter une décharge électrostatique, raccordez-vous à la masse à l'aide d'un bracelet antistatique ou en touchant<br>régulièrement une surface métallique non peinte (par exemple un connecteur de l'ordinateur
- PRECAUTION : manipulez les composants et les cartes avec soin. Ne touchez pas les pièces ou les contacts d'une carte. Tenez une carte par les<br>bords ou par la languette de montage métallique. Tenez les pièces, tel un proces
- PRECAUTION : seul un technicien d'entretien agréé devrait effectuer les réparations sur votre ordinateur. Les dommages causés par des<br>interventions de maintenance non autorisées par Dell™ ne sont pas couverts par votre ga
- PRECAUTION : lorsque vous débranchez un câble, tirez sur le connecteur ou sur la languette de retrait, mais jamais sur le câble lui-même.<br>Certains câbles possèdent un connecteur avec des pattes de verrouillage ; vous devez

**PRÉCAUTION : avant toute intervention sur l'ordinateur, suivez les étapes ci-dessous pour éviter de l'endommager.** 

- 1. Assurez-vous que la surface de travail est plane et propre afin d'éviter de rayer le capot de l'ordinateur.
- 2. Éteignez l'ordinateur (reportez-vous à la section [Mise hors tension de l'ordinateur\)](#page-2-2).

**PRÉCAUTION : pour retirer un câble réseau, déconnectez-le d'abord de l'ordinateur, puis du périphérique réseau.** 

- 3. Débranchez tous les cordons téléphoniques ou les câbles réseau de l'ordinateur.
- 4. Pressez et éjectez toute carte installée dans le lecteur de carte multimédia 3-en-1.
- 5. Débranchez l'ordinateur et déconnectez tous les périphériques qui y sont reliés, puis débranchez-les de leur source d'alimentation.
- PRECAUTION : pour éviter d'endommager la carte système, retirez la batterie principale (reportez-vous à la section <u>Retrait de la batterie</u>) avant<br>d'intervenir à l'intérieur de l'ordinateur.
- 6. Retirez la batterie (reportez-vous à la section [Retrait de la batterie\)](file:///C:/data/systems/ins1012/fr/sm/battery.htm#wp1442926).
- 7. Retournez l'ordinateur, ouvrez l'écran, puis appuyez sur le bouton d'alimentation pour mettre la carte système à la masse.

# <span id="page-4-0"></span> **Flashage du BIOS**

**Guide de maintenance de l'ordinateur Dell™ Inspiron™ 1012** 

- 1. Allumez l'ordinateur.
- 2. Rendez-vous sur le site **support.dell.com/support/downloads**.
- 3. Localisez le fichier de mise à jour du BIOS spécifique à votre ordinateur :

**REMARQUE :** le numéro de service de votre ordinateur se trouve sur le dessous de l'ordinateur.

Si vous disposez du numéro de service de votre ordinateur :

- a. Cliquez sur **Numéro de service**.
- b. Entrez le numéro de service de votre ordinateur dans le champ **Saisissez un numéro de service**, cliquez sur **OK**, puis passez à l'[étape 4](#page-4-1).

Si vous ne disposez pas du numéro de service de votre ordinateur :

- a. Cliquez sur **Modèle**.
- b. Sélectionnez le type de produit dans la liste **Gamme**.
- c. Sélectionnez le nom de la gamme dans la liste **Type de produit**.
- d. Sélectionnez le numéro de modèle du produit dans la liste **Modèle de produit**.

**REMARQUE :** si vous n'avez pas sélectionné le bon modèle et que vous souhaitez recommencer, cliquez sur **Recommencer** dans le coin supérieur droit du menu.

- e. Cliquez sur **Confirmer**.
- <span id="page-4-1"></span>4. Une liste de résultats s'affiche à l'écran. Cliquez sur **BIOS**.
- 5. Cliquez sur **Télécharger** pour télécharger la dernière version du BIOS. La fenêtre **Téléchargement de fichier** apparaît.
- 6. Cliquez sur **Enregistrer** pour enregistrer le fichier sur le bureau de votre ordinateur. Le fichier se télécharge sur votre bureau.
- 7. Cliquez sur **Fermer** si la fenêtre **Téléchargement terminé** apparaît. L'icône du fichier apparaît sur votre bureau ; elle porte le même nom que le fichier de mise à jour du BIOS téléchargé.
- 8. Double-cliquez sur l'icône du fichier sur le bureau et suivez les instructions à l'écran.

#### <span id="page-5-0"></span> **Carte interne avec technologie sans fil Bluetooth® Guide de maintenance de l'ordinateur Dell™ Inspiron™ 1012**

- [Retrait de la carte Bluetooth](#page-5-1)
- **[Réinstallation de la carte Bluetooth](#page-5-2)**
- AVERTISSEMENT : avant toute intervention à l'intérieur de votre ordinateur, consultez les consignes de sécurité livrées avec celui-ci. Pour plus<br>d'informations sur les meilleures pratiques en matière de sécurité, consultez **l'adresse suivante : www.dell.com/regulatory\_compliance.**
- PRECAUTION : pour éviter une décharge électrostatique, raccordez-vous à la masse à l'aide d'un bracelet antistatique ou en touchant<br>régulièrement une surface métallique non peinte (par exemple un connecteur de l'ordinateur
- PRECAUTION : seul un technicien d'entretien agréé devrait effectuer les réparations sur votre ordinateur. Les dommages causés par des<br>interventions de maintenance non autorisées par Dell™ ne sont pas couverts par votre ga
- PRECAUTION : pour éviter d'endommager la carte système, retirez la batterie principale (reportez-vous à la section <u>Retrait de la batterie</u>) avant<br>d'intervenir à l'intérieur de l'ordinateur.

La carte dotée de la technologie sans fil Bluetooth est déjà installée sur votre système si vous l'avez commandée avec votre ordinateur.

## <span id="page-5-1"></span>**Retrait de la carte Bluetooth**

- 1. Suivez les procédures de la section [Avant de commencer](file:///C:/data/systems/ins1012/fr/sm/before.htm#wp1435071).
- 2. Retirez la batterie (reportez-vous à la section [Retrait de la batterie\)](file:///C:/data/systems/ins1012/fr/sm/battery.htm#wp1442926)
- 3. Retirez le clavier (reportez-vous à la section [Retrait du clavier\)](file:///C:/data/systems/ins1012/fr/sm/keyboard.htm#wp1201059).
- 4. Retirez l'assemblage du disque dur (reportez-vous à la section [Retrait de l'ensemble de disque dur\)](file:///C:/data/systems/ins1012/fr/sm/hdd.htm#wp1179926).
- 5. Retirez l'ensemble de repose-mains (reportez-vous à la section [Retrait de l'ensemble de repose-mains](file:///C:/data/systems/ins1012/fr/sm/palmrest.htm#wp1044787)).
- 6. Retirez la vis qui fixe la carte Bluetooth à la carte système.
- 7. Soulevez la carte Bluetooth pour la retirer de son connecteur sur la carte système.

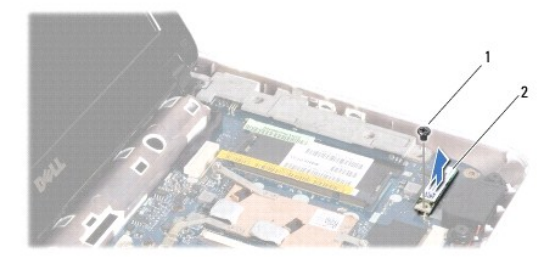

vis 2 carte Bluetooth

## <span id="page-5-2"></span>**Réinstallation de la carte Bluetooth**

- 1. Suivez les procédures indiquées dans la section [Avant de commencer](file:///C:/data/systems/ins1012/fr/sm/before.htm#wp1435071)
- 2. Alignez le connecteur de la carte bluetooth avec le connecteur de la carte système et appuyez doucement.
- 3. Remettez en place la vis qui fixe la carte Bluetooth à la carte système.
- 4. Réinstallez l'ensemble de repose-mains (reportez-vous à la section [Réinstallation de l'ensemble de repose](file:///C:/data/systems/ins1012/fr/sm/palmrest.htm#wp1059721)-mains).
- 5. Réinstallez l'ensemble de disque dur (reportez-vous à la section [Réinstallation de l'ensemble de disque dur](file:///C:/data/systems/ins1012/fr/sm/hdd.htm#wp1181804)).
- 6. Réinstallez le clavier (reportez-vous à la section [Réinstallation du clavier](file:///C:/data/systems/ins1012/fr/sm/keyboard.htm#wp1179994)).
- 7. Remettez la batterie en place (reportez-vous à la section [Réinstallation de la batterie](file:///C:/data/systems/ins1012/fr/sm/battery.htm#wp1443274)).
- PRECAUTION : avant d'allumer l'ordinateur, remettez en place toutes les vis et assurez-vous de ne laisser aucune vis non fixée à l'intérieur de<br>l'ordinateur. Vous risqueriez d'endommager l'ordinateur.

# **Guide de maintenance de l'ordinateur Dell™ Inspiron™ 1012**

- [Retrait du module caméra](#page-7-1)
- [Réinstallation du module de caméra](#page-7-2)

<span id="page-7-0"></span> **Module de caméra** 

- AVERTISSEMENT : avant toute intervention à l'intérieur de votre ordinateur, consultez les consignes de sécurité livrées avec celui-ci. Pour plus<br>d'informations sur les meilleures pratiques en matière de sécurité, consultez **l'adresse suivante : www.dell.com/regulatory\_compliance.**
- PRECAUTION : pour éviter une décharge électrostatique, raccordez-vous à la masse à l'aide d'un bracelet antistatique ou en touchant<br>régulièrement une surface métallique non peinte (par exemple un connecteur de l'ordinateur
- PRECAUTION : seul un technicien d'entretien agréé devrait effectuer les réparations sur votre ordinateur. Les dommages causés par des<br>interventions de maintenance non autorisées par Dell™ ne sont pas couverts par votre ga
- PRECAUTION : pour éviter d'endommager la carte système, retirez la batterie principale (reportez-vous à la section <u>Retrait de la batterie</u>) avant<br>d'intervenir à l'intérieur de l'ordinateur.

## <span id="page-7-1"></span>**Retrait du module caméra**

- 1. Suivez les procédures décrites dans la section [Avant de commencer.](file:///C:/data/systems/ins1012/fr/sm/before.htm#wp1435071)
- 2. Retirez la batterie (reportez-vous à la section [Retrait de la batterie\)](file:///C:/data/systems/ins1012/fr/sm/battery.htm#wp1442926).
- 3. Retirez le clavier (reportez-vous à la section [Retrait du clavier\)](file:///C:/data/systems/ins1012/fr/sm/keyboard.htm#wp1201059).
- 4. Retirez l'assemblage du disque dur (reportez-vous à la section [Retrait de l'assemblage du disque dur](file:///C:/data/systems/ins1012/fr/sm/hdd.htm#wp1179926)).
- 5. Retirez l'ensemble de repose-mains (reportez-vous à la section [Retrait de l'ensemble de repose-mains](file:///C:/data/systems/ins1012/fr/sm/palmrest.htm#wp1044787)).
- 6. Retirez le cache de la charnière (reportez-vous à la section [Retrait du cache de la charnière](file:///C:/data/systems/ins1012/fr/sm/hingecov.htm#wp1035974)).
- 7. Retirez l'ensemble écran (reportez-vous à la section [Retrait de l'ensemble écran](file:///C:/data/systems/ins1012/fr/sm/display.htm#wp1212160)).
- 8. Retirez le cadre de l'écran (reportez-vous à la section [Retrait du cadre de l'écran](file:///C:/data/systems/ins1012/fr/sm/display.htm#wp1212652)).
- 9. Déconnectez le câble de la caméra du connecteur situé sur le module de caméra.
- 10. Retirez le module de caméra attaché au capot d'écran avec précaution.

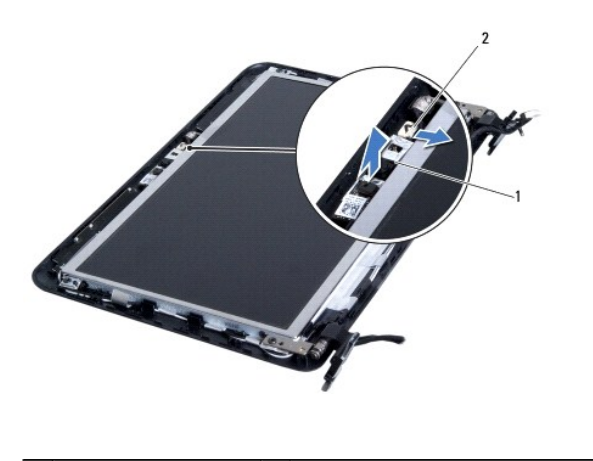

module de caméra  $\begin{bmatrix} 2 \end{bmatrix}$  connecteur du câble de caméra

## <span id="page-7-2"></span>**Réinstallation du module de caméra**

- 1. Suivez les procédures décrites dans la section [Avant de commencer.](file:///C:/data/systems/ins1012/fr/sm/before.htm#wp1435071)
- 2. Utilisez les languettes d'alignement pour positionner le module de caméra sur le capot de l'écran.
- 3. Installez le module de caméra.
- 4. Connectez le câble de la caméra à son connecteur sur le module de caméra.
- 5. Réinstallez le cadre de l'écran (reportez-vous à la section [Réinstallation du cadre de l'écran](file:///C:/data/systems/ins1012/fr/sm/display.htm#wp1207247)).
- 6. Réinstallez l'ensemble écran (reportez-vous à la section [Réinstallation](file:///C:/data/systems/ins1012/fr/sm/display.htm#wp1207247) [de l'ensemble d'écran](file:///C:/data/systems/ins1012/fr/sm/display.htm#wp1205821)).
- 7. [R](file:///C:/data/systems/ins1012/fr/sm/hingecov.htm#wp1036191)éinstallez le cache de charnière (reportez-vous à la section R[éinstallation](file:///C:/data/systems/ins1012/fr/sm/display.htm#wp1207247) [du cache de la charnière](file:///C:/data/systems/ins1012/fr/sm/hingecov.htm#wp1036191)).
- 8. Réinstallez l'ensemble de repose-mains (reportez-vous à la section [Réinstallation de l'ensemble de repose](file:///C:/data/systems/ins1012/fr/sm/palmrest.htm#wp1059721)-mains).
- 9. Réinstallez l'assemblage du disque dur (reportez-vous à la section [Réinstallation de l'assemblage du disque dur](file:///C:/data/systems/ins1012/fr/sm/hdd.htm#wp1181804)).
- 10. Réinstallez le clavier (reportez-vous à la section [Réinstallation](file:///C:/data/systems/ins1012/fr/sm/display.htm#wp1207247) [du clavier](file:///C:/data/systems/ins1012/fr/sm/keyboard.htm#wp1179994)).
- 11. Réinstallez la batterie (reportez-vous à la section [Réinstallation](file:///C:/data/systems/ins1012/fr/sm/display.htm#wp1207247) [de la batterie](file:///C:/data/systems/ins1012/fr/sm/battery.htm#wp1443274)).
- PRECAUTION : avant d'allumer l'ordinateur, remettez en place toutes les vis et assurez-vous de ne laisser aucune vis non fixée à l'intérieur de<br>l'ordinateur. Vous risqueriez d'endommager l'ordinateur.

<span id="page-9-0"></span> **Pile bouton** 

**Guide de maintenance de l'ordinateur Dell™ Inspiron™ 1012** 

- [Retrait de la pile bouton](#page-9-1)
- [Réinstallation de la pile bouton](#page-9-2)
- AVERTISSEMENT : avant toute intervention à l'intérieur de votre ordinateur, consultez les consignes de sécurité livrées avec celui-ci. Pour plus<br>d'informations sur les meilleures pratiques en matière de sécurité, consultez **l'adresse suivante : www.dell.com/regulatory\_compliance.**
- PRECAUTION : pour éviter une décharge électrostatique, raccordez-vous à la masse à l'aide d'un bracelet antistatique ou en touchant<br>régulièrement une surface métallique non peinte (par exemple un connecteur de l'ordinateur
- PRECAUTION : seul un technicien d'entretien agréé devrait effectuer les réparations sur votre ordinateur. Les dommages causés par des<br>interventions de maintenance non autorisées par Dell™ ne sont pas couverts par votre ga

PRECAUTION : pour éviter d'endommager la carte système, retirez la batterie principale (reportez-vous à la section <u>Retrait de la batterie</u>) avant<br>d'intervenir à l'intérieur de l'ordinateur.

## <span id="page-9-1"></span>**Retrait de la pile bouton**

- 1. Suivez les procédures décrites dans la section [Avant de commencer.](file:///C:/data/systems/ins1012/fr/sm/before.htm#wp1435071)
- 2. Retirez la batterie (reportez-vous à la section [Retrait de la batterie\)](file:///C:/data/systems/ins1012/fr/sm/battery.htm#wp1442926).
- 3. Suivez les instructions de l'[étape 2](file:///C:/data/systems/ins1012/fr/sm/sysboard.htm#wp1040727) à l'[étape 18](file:///C:/data/systems/ins1012/fr/sm/sysboard.htm#wp1043227) dans la section [Retrait de la carte système](file:///C:/data/systems/ins1012/fr/sm/sysboard.htm#wp1032066).
- 4. Faites levier avec une pointe en plastique pour retirer la pile bouton de son support sur la carte système.

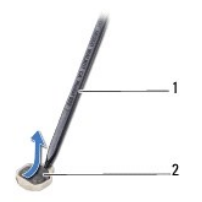

pointe en plastique 2 pile bouton

# <span id="page-9-2"></span>**Réinstallation de la pile bouton**

- 1. Suivez les procédures décrites dans la section [Avant de commencer.](file:///C:/data/systems/ins1012/fr/sm/before.htm#wp1435071)
- 2. Avec le pôle positif vers le haut, enclenchez la pile bouton dans son support sur la carte système.
- 3. Suivez les instructions de l'[étape 3](file:///C:/data/systems/ins1012/fr/sm/sysboard.htm#wp1043093) à l'[étape 21](file:///C:/data/systems/ins1012/fr/sm/sysboard.htm#wp998291) dans la section [Réinstallation de la carte système](file:///C:/data/systems/ins1012/fr/sm/sysboard.htm#wp1044267).

PRECAUTION : avant d'allumer l'ordinateur, remettez en place toutes les vis et assurez-vous de ne laisser aucune vis non fixée à l'intérieur de<br>l'ordinateur. Vous risqueriez d'endommager l'ordinateur.

#### <span id="page-10-0"></span> **Dissipateur de chaleur du processeur Guide de maintenance de l'ordinateur Dell™ Inspiron™ 1012**

- [Retrait du dissipateur de chaleur du processeur](#page-10-1)
- Réinstallation du dissipateur de chaleur du proce
- $\Lambda$ AVERTISSEMENT : avant toute intervention à l'intérieur de votre ordinateur, consultez les consignes de sécurité livrées avec celui-ci. Pour plus<br>d'informations sur les meilleures pratiques en matière de sécurité, consultez **l'adresse suivante : www.dell.com/regulatory\_compliance.**
- **AVERTISSEMENT : si vous retirez le radiateur du processeur lorsqu'il est chaud, ne touchez pas ses parties métalliques.**
- PRECAUTION : pour éviter une décharge électrostatique, raccordez-vous à la masse à l'aide d'un bracelet antistatique ou en touchant<br>régulièrement une surface métallique non peinte (par exemple un connecteur de l'ordinateur
- PRECAUTION : seul un technicien d'entretien agréé devrait effectuer les réparations sur votre ordinateur. Les dommages causés par des<br>interventions de maintenance non autorisées par Dell™ ne sont pas couverts par votre ga
- PRECAUTION : pour éviter d'endommager la carte système, retirez la batterie principale (reportez-vous à la section <u>Retrait de la batterie</u>) avant<br>d'intervenir à l'intérieur de l'ordinateur.

## <span id="page-10-1"></span>**Retrait du dissipateur de chaleur du processeur**

- 1. Suivez les procédures décrites dans la section [Avant de commencer.](file:///C:/data/systems/ins1012/fr/sm/before.htm#wp1435071)
- 2. Retirez la batterie (reportez-vous à la section [Retrait de la batterie\)](file:///C:/data/systems/ins1012/fr/sm/battery.htm#wp1442926)
- 3. Retirez le clavier (reportez-vous à la section [Retrait du clavier\)](file:///C:/data/systems/ins1012/fr/sm/keyboard.htm#wp1201059).
- 4. Retirez l'assemblage du disque dur (reportez-vous à la section [Retrait de l'assemblage du disque dur](file:///C:/data/systems/ins1012/fr/sm/hdd.htm#wp1179926)).
- 5. Retirez l'ensemble de repose-mains (reportez-vous à la section [Retrait de l'ensemble de repose-mains](file:///C:/data/systems/ins1012/fr/sm/palmrest.htm#wp1044787)).
- 6. Desserrez les deux vis imperdables qui fixent le dissipateur de chaleur du processeur sur la carte système.

**REMARQUE :** la carte accélératrice (en option) est fixée par la vis du dissipateur de chaleur et est éjectée lorsque le dissipateur de chaleur est retiré.

7. Dégagez le dissipateur de chaleur du processeur de la carte système.

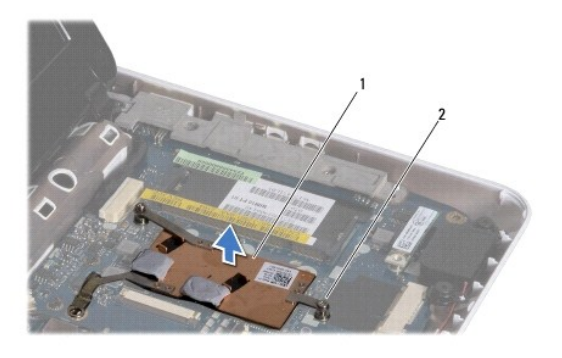

1 dissipateur de chaleur du processeur 2 vis imperdables (2)

## <span id="page-10-2"></span>**Réinstallation du dissipateur de chaleur du processeur**

**REMARQUE :** cette procédure implique que vous avez déjà retiré le dissipateur de chaleur du processeur et que vous êtes prêt à le réinstaller.

REMARQUE : il est possible de réutiliser le patin de refroidissement d'origine en cas de remplacement du dissipateur de chaleur. Si vous changez de<br>dissipateur de chaleur, utilisez le patin de refroidissement fourni dans l

- 1. Suivez les procédures décrites dans la section [Avant de commencer.](file:///C:/data/systems/ins1012/fr/sm/before.htm#wp1435071)
- 2. Enfoncez la carte accélératrice vidéo dans le logement et placez ensuite le dissipateur de chaleur sur la carte système.
- 3. Alignez les deux vis imperdables du dissipateur de chaleur du processeur sur les trous de vis de la carte système et serrez les vis.
- 4. Réinstallez l'ensemble de repose-mains (reportez-vous à la section [Réinstallation de l'ensemble de repose](file:///C:/data/systems/ins1012/fr/sm/palmrest.htm#wp1059721)-mains).
- 5. Réinstallez l'ensemble de disque dur (reportez-vous à la section [Réinstallation de l'assemblage du disque dur](file:///C:/data/systems/ins1012/fr/sm/hdd.htm#wp1181804)).
- 6. Réinstallez le clavier (reportez-vous à la section [Réinstallation](file:///C:/data/systems/ins1012/fr/sm/battery.htm#wp1443274) [du clavier](file:///C:/data/systems/ins1012/fr/sm/keyboard.htm#wp1179994)).
- 7. Réinstallez la batterie (reportez-vous à la section [Réinstallation de la batterie](file:///C:/data/systems/ins1012/fr/sm/battery.htm#wp1443274)).
- PRECAUTION : avant d'allumer l'ordinateur, remettez en place toutes les vis et assurez-vous de ne laisser aucune vis non fixée à l'intérieur de<br>l'ordinateur. Vous risqueriez d'endommager l'ordinateur.

#### <span id="page-12-0"></span> **Connecteur de l'adaptateur secteur Guide de maintenance de l'ordinateur Dell™ Inspiron™ 1012**

- [Retrait du connecteur de l'adaptateur secteur](#page-12-1)
- [Réinstallation du connecteur d'adaptateur secteur](#page-13-0)
- AVERTISSEMENT : avant toute intervention à l'intérieur de votre ordinateur, consultez les consignes de sécurité livrées avec celui-ci. Pour plus<br>d'informations sur les meilleures pratiques en matière de sécurité, consultez **l'adresse suivante : www.dell.com/regulatory\_compliance.**
- PRECAUTION : pour éviter une décharge électrostatique, raccordez-vous à la masse à l'aide d'un bracelet antistatique ou en touchant<br>régulièrement une surface métallique non peinte (par exemple un connecteur de l'ordinateur
- PRECAUTION : seul un technicien d'entretien agréé devrait effectuer les réparations sur votre ordinateur. Les dommages causés par des<br>interventions de maintenance non autorisées par Dell™ ne sont pas couverts par votre ga
- PRECAUTION : pour éviter d'endommager la carte système, retirez la batterie principale (reportez-vous à la section <u>Retrait de la batterie</u>) avant<br>d'intervenir à l'intérieur de l'ordinateur.

## <span id="page-12-1"></span>**Retrait du connecteur de l'adaptateur secteur**

- 1. Suivez les procédures décrites dans la section [Avant de commencer.](file:///C:/data/systems/ins1012/fr/sm/before.htm#wp1435071)
- 2. Retirez la batterie (reportez-vous à la section [Retrait de la batterie\)](file:///C:/data/systems/ins1012/fr/sm/battery.htm#wp1442926).
- 3. Suivez les instructions de l'[étape 2](file:///C:/data/systems/ins1012/fr/sm/sysboard.htm#wp1040727) à l'[étape 17](file:///C:/data/systems/ins1012/fr/sm/sysboard.htm#wp1045728) dans la section [Retrait de la carte système](file:///C:/data/systems/ins1012/fr/sm/sysboard.htm#wp1032066).
- 4. Retirez le support gauche (reportez-vous à la section [Retrait du support gauche\)](file:///C:/data/systems/ins1012/fr/sm/supportb.htm#wp1179902).
- 5. Retirez la carte d'E/S (reportez-vous à la section [Retrait de la carte d'E/S](file:///C:/data/systems/ins1012/fr/sm/io.htm#wp1179902)).
- 6. Mémorisez le routage du câble connecteur de l'adaptateur CA et retirez ensuite le câble du guide de routage.

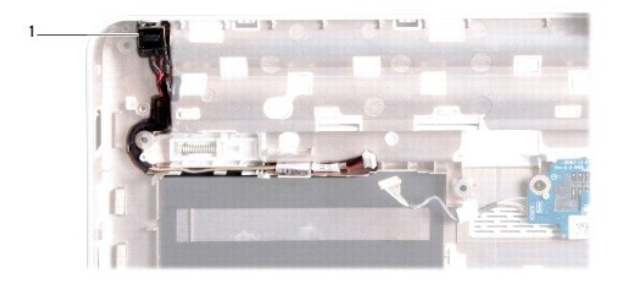

connecteur d'adaptateur secteur

7. Retirez le connecteur de l'adaptateur secteur de la base de l'ordinateur.

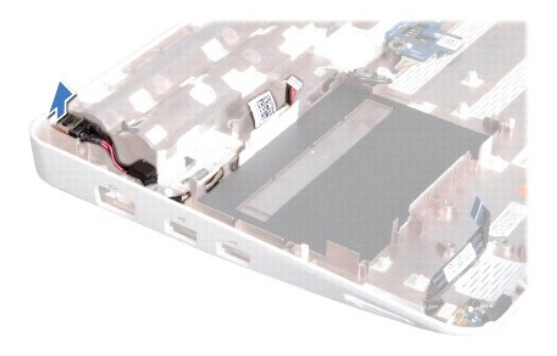

# <span id="page-13-0"></span>**Réinstallation du connecteur d'adaptateur secteur**

- 1. Suivez les procédures décrites dans la section [Avant de commencer.](file:///C:/data/systems/ins1012/fr/sm/before.htm#wp1435071)
- 2. Positionnez le connecteur d'adaptateur secteur dans la base de l'ordinateur.
- 3. Faites passer le câble d'adaptateur secteur dans son guide.
- 4. Réinstallez la carte d'E/S (reportez-vous à la section [Réinstallation de la carte d'E/S](file:///C:/data/systems/ins1012/fr/sm/io.htm#wp1188628)).
- 5. Retirez le support gauche (reportez-vous à la section [Remise en place du support gauche](file:///C:/data/systems/ins1012/fr/sm/supportb.htm#wp1185813)).
- 6. Suivez les instructions de l'[étape 4](file:///C:/data/systems/ins1012/fr/sm/sysboard.htm#wp1045802) à l'[étape 21](file:///C:/data/systems/ins1012/fr/sm/sysboard.htm#wp998291) dans la section [Réinstallation de la carte système](file:///C:/data/systems/ins1012/fr/sm/sysboard.htm#wp1044267).
- 7. Réinstallez la batterie (reportez-vous à la section [Réinstallation de la batterie](file:///C:/data/systems/ins1012/fr/sm/battery.htm#wp1443274)).
- PRECAUTION : avant d'allumer l'ordinateur, remettez en place toutes les vis et assurez-vous de ne laisser aucune vis non fixée à l'intérieur de<br>l'ordinateur. Vous risqueriez d'endommager l'ordinateur.

## <span id="page-14-0"></span> **Écran**

**Guide de maintenance de l'ordinateur Dell™ Inspiron™ 1012** 

- [Ensemble d'écran](#page-14-1)
- [Cadre de l'écran](#page-16-1)
- **O** [Écran](#page-17-1)
- [Câble de l'écran](#page-19-0)
- [Support du panneau de l'écran](#page-19-1)
- AVERTISSEMENT : avant toute intervention à l'intérieur de votre ordinateur, consultez les consignes de sécurité livrées avec celui-ci. Pour plus<br>d'informations sur les meilleures pratiques en matière de sécurité, consultez
- PRECAUTION : pour éviter une décharge électrostatique, raccordez-vous à la masse à l'aide d'un bracelet antistatique ou en touchant<br>régulièrement une surface métallique non peinte (par exemple un connecteur de l'ordinateur
- PRECAUTION : seul un technicien d'entretien agréé devrait effectuer les réparations sur votre ordinateur. Les dommages causés par des<br>interventions de maintenance non autorisées par Dell™ ne sont pas couverts par votre ga
- PRECAUTION : pour éviter d'endommager la carte système, retirez la batterie principale (reportez-vous à la section <u>Retrait de la batterie</u>) avant<br>d'intervenir à l'intérieur de l'ordinateur.

# <span id="page-14-1"></span>**Ensemble d'écran**

#### <span id="page-14-2"></span>**Retrait de l'ensemble écran**

- 1. Suivez les procédures décrites dans la section [Avant de commencer.](file:///C:/data/systems/ins1012/fr/sm/before.htm#wp1435071)
- 2. Retirez la batterie (reportez-vous à la section [Retrait de la batterie\)](file:///C:/data/systems/ins1012/fr/sm/battery.htm#wp1442926).
- 3. Retirez le clavier (reportez-vous à la section [Retrait du clavier\)](file:///C:/data/systems/ins1012/fr/sm/keyboard.htm#wp1201059).
- 4. Retirez l'ensemble de disque dur (reportez-vous à la section [Retrait de l'assemblage du disque dur\)](file:///C:/data/systems/ins1012/fr/sm/hdd.htm#wp1179926).
- 5. Retirez l'ensemble de repose-mains (reportez-vous à la section [Retrait de l'ensemble de repose-mains](file:///C:/data/systems/ins1012/fr/sm/palmrest.htm#wp1044787)).
- 6. Retirez le cache de la charnière (reportez-vous à la section [Retrait du cache de la charnière](file:///C:/data/systems/ins1012/fr/sm/hingecov.htm#wp1035974)).
- 7. Retirez la vis qui fixe l'ensemble d'écran à la base de l'ordinateur.

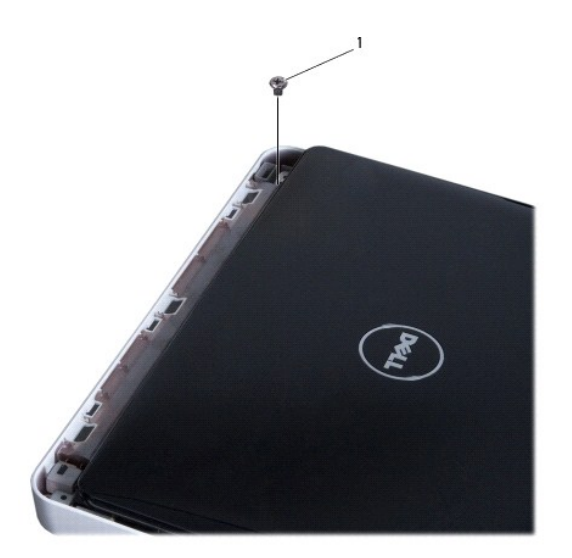

1 vis

- 8. Ouvrez l'écran.
- **REMARQUE :** faites bien attention en ouvrant l'écran.
- 9. Notez le cheminement des câbles d'antenne de la mini-carte et retirez-les de leurs guides sur le repose-mains.
- 10. Déconnectez les câbles d'antenne de la mini-carte.
- 11. Déconnectez le câble de l'écran de son connecteur sur la carte système.
- 12. Retirez la vis de mise à la terre du câble d'écran.

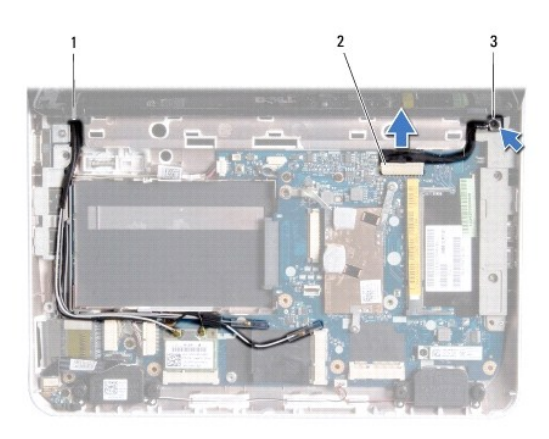

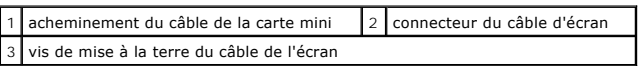

13. Retirez la vis qui fixe l'ensemble d'écran à la base de l'ordinateur.

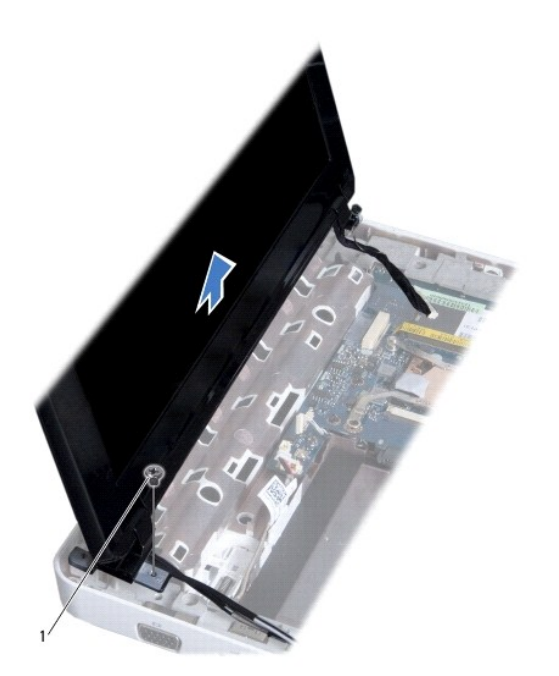

<span id="page-16-0"></span>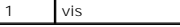

14. Soulevez l'ensemble d'écran pour le retirer de l'ordinateur.

## <span id="page-16-2"></span>**Réinstallation de l'ensemble d'écran**

- 1. Suivez les procédures décrites dans la section [Avant de commencer.](file:///C:/data/systems/ins1012/fr/sm/before.htm#wp1435071)
- 2. Installez l'ensemble écran, puis remettez en place la vis le fixant à la base de l'ordinateur.
- 3. Réinstallez la vis de mise à la terre du câble de l'écran.
- 4. Faites passer les câbles d'antenne de la mini-carte dans les guides de routage de la base de l'ordinateur.
- 5. Raccordez le câble d'écran au connecteur de la carte système.
- 6. Connectez les câbles d'antenne de la mini-carte (reportez-vous à la section [Réinstallation de la ou des mini](file:///C:/data/systems/ins1012/fr/sm/minicard.htm#wp1181828)-cartes).
- 7. Remettez en place la vis qui fixe l'ensemble d'écran à la base de l'ordinateur.
- 8. Replacez le cache de charnière (reportez-vous à la section [Réinstallation du cache de la charnière](file:///C:/data/systems/ins1012/fr/sm/hingecov.htm#wp1036191)).
- 9. Réinstallez l'ensemble de repose-mains (reportez-vous à la section [Réinstallation de l'ensemble de repose](file:///C:/data/systems/ins1012/fr/sm/palmrest.htm#wp1059721)-mains).
- 10. Réinstallez l'ensemble de disque dur (reportez-vous à la section [Réinstallation de l'ensemble de disque dur](file:///C:/data/systems/ins1012/fr/sm/hdd.htm#wp1181804)).
- 11. Réinstallez le clavier (reportez-vous à la section [Réinstallation du clavier](file:///C:/data/systems/ins1012/fr/sm/keyboard.htm#wp1179994)).
- 12. Réinstallez la batterie en place (reportez-vous à la section [Réinstallation de la batterie](file:///C:/data/systems/ins1012/fr/sm/battery.htm#wp1443274)).

PRECAUTION : avant d'allumer l'ordinateur, remettez en place toutes les vis et assurez-vous de ne laisser aucune vis non fixée à l'intérieur de<br>l'ordinateur. Vous risqueriez d'endommager l'ordinateur.

# <span id="page-16-1"></span>**Cadre de l'écran**

#### <span id="page-16-3"></span>**Retrait du cadre de l'écran**

- **PRÉCAUTION : le cadre de l'écran est extrêmement fragile. Faites très attention lorsque vous le retirez, afin de ne pas l'endommager.**
- 1. Suivez les procédures décrites dans la section [Avant de commencer.](file:///C:/data/systems/ins1012/fr/sm/before.htm#wp1435071)
- 2. Retirez l'ensemble écran (reportez-vous à la section [Retrait de l'ensemble écran](#page-14-2)).
- 3. Retirez les deux coussinets en caoutchouc qui couvrent les vis fixant le cadre de l'écran au capot d'écran.
- 4. Retirez les deux vis qui fixent le cadre d'écran à l'ensemble écran.
- 5. Du bout des doigts, soulevez avec précaution le côté interne du cadre de l'écran.

<span id="page-17-0"></span>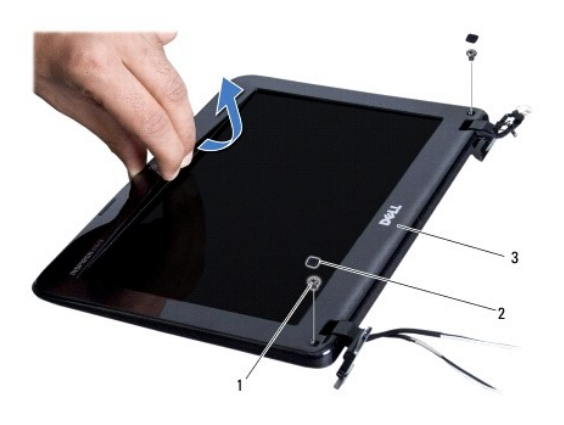

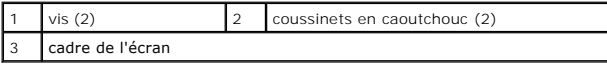

6. Retirez le cadre d'écran.

#### <span id="page-17-2"></span>**Réinstallation du cadre de l'écran**

- 1. Suivez les procédures décrites dans la section [Avant de commencer.](file:///C:/data/systems/ins1012/fr/sm/before.htm#wp1435071)
- 2. Alignez le cadre de l'écran sur l'écran, puis enclenchez-le avec précaution.
- 3. Réinstallez les deux vis qui fixent le cadre d'écran au capot d'écran.
- 4. Réinstallez les deux coussinets en caoutchouc qui couvrent les vis fixant le cadre de l'écran au capot d'écran.
- 5. Réinstallez l'ensemble écran (reportez-vous à la section [Réinstallation de l'ensemble écran](#page-16-2)).
- PRÉCAUTION : avant d'allumer l'ordinateur, remettez en place toutes les vis et assurez-vous de ne laisser aucune vis non fixée à l'intérieur de<br>l'ordinateur. Vous risqueriez d'endommager l'ordinateur.

# <span id="page-17-1"></span>**Écran**

## <span id="page-17-3"></span>**Retrait du panneau d'écran**

- 1. Suivez les procédures décrites dans la section [Avant de commencer.](file:///C:/data/systems/ins1012/fr/sm/before.htm#wp1435071)
- 2. Retirez l'assemblage écran (reportez-vous à la section [Retrait de l'ensemble écran](#page-14-2)).
- 3. Retirez le cadre de l'écran (reportez-vous à la section [Retrait du cadre de l'écran](#page-16-3)).
- 4. Déconnectez le câble de la caméra du connecteur situé sur le module de caméra.

<span id="page-18-1"></span>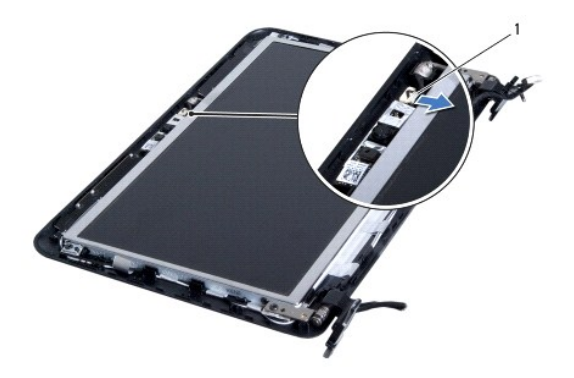

#### connecteur du câble de caméra

5. Retirez les quatre vis qui fixent l'écran au capot de l'écran.

6. Soulevez le panneau d'écran hors du capot de l'écran.

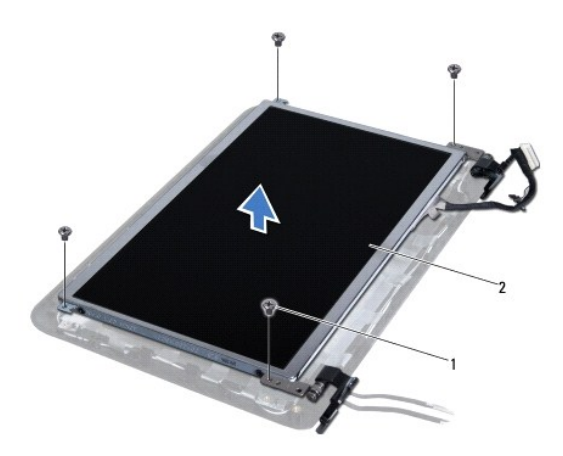

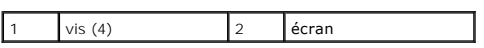

# <span id="page-18-0"></span>**Réinstallation de l'écran**

- 1. Suivez les procédures décrites dans la section [Avant de commencer.](file:///C:/data/systems/ins1012/fr/sm/before.htm#wp1435071)
- 2. Alignez le panneau d'écran avec le capot d'écran
- 3. Connectez le câble de la caméra à son connecteur sur le module de caméra.
- 4. Revissez les quatre vis qui fixent l'écran au capot de l'écran.
- 5. Réinstallez le cadre de l'écran (reportez-vous à la section [Réinstallation du cadre de l'écran](#page-17-2)).
- 6. Reposez l'ensemble écran (reportez-vous à la section [Réinstallation de l'ensemble d'écran](#page-16-2)).
- PRECAUTION : avant d'allumer l'ordinateur, remettez en place toutes les vis et assurez-vous de ne laisser aucune vis non fixée à l'intérieur de<br>l'ordinateur. Vous risqueriez d'endommager l'ordinateur.

# <span id="page-19-0"></span>**Câble de l'écran**

## **Retrait du câble de l'écran**

- 1. Suivez les procédures décrites dans la section [Avant de commencer.](file:///C:/data/systems/ins1012/fr/sm/before.htm#wp1435071)
- 2. Retirez l'assemblage écran (reportez-vous à la section [Retrait de l'ensemble écran](#page-14-2)).
- 3. Retirez le cadre de l'écran (reportez-vous à la section [Retrait du cadre de l'écran](#page-16-3)).
- 4. Retirez l'écran (reportez-vous à la section [Retrait du panneau d'écran](#page-17-3)).
- 5. Retournez l'écran et posez-le sur une surface propre.
- 6. Tirez sur la languette de retrait comme sur l'illustration pour déconnecter le câble de l'écran du connecteur du panneau d'écran.

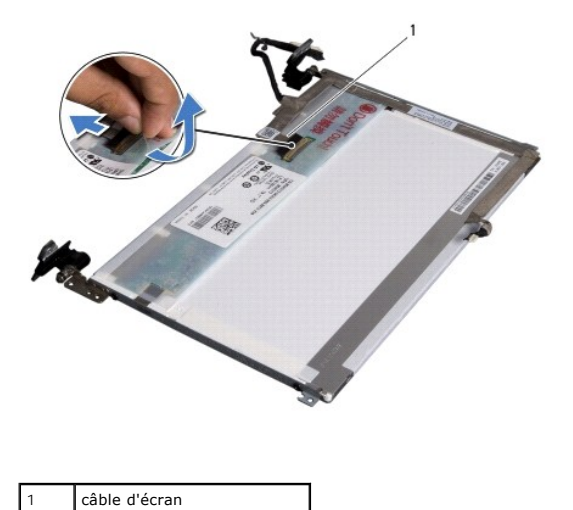

- 
- 7. Retirez le câble de l'écran du panneau d'écran avec précaution.

## **Réinstallation du câble de l'écran**

- 1. Suivez les procédures décrites dans la section [Avant de commencer.](file:///C:/data/systems/ins1012/fr/sm/before.htm#wp1435071)
- 2. Fixez le câble de l'écran le long du bord du panneau d'écran et connectez le câble de l'écran au connecteur du panneau d'écran.
- 3. Réinstallez la bande adhésive fixant le câble de l'écran au panneau d'écran.
- 4. Retournez le panneau d'écran et placez-le sur le capot d'écran.
- 5. Réinstallez l'écran (reportez-vous à la section [Réinstallation de l'écran](#page-18-0)).
- 6. Réinstallez le cadre de l'écran (reportez-vous à la section [Réinstallation du cadre de l'écran](#page-17-2)).
- 7. Réinstallez l'assemblage écran [\(Réinstallation de l'ensemble écran](#page-16-2))..

PRECAUTION : avant d'allumer l'ordinateur, remettez en place toutes les vis et assurez-vous de ne laisser aucune vis non fixée à l'intérieur de<br>l'ordinateur. Vous risqueriez d'endommager l'ordinateur.

# <span id="page-19-1"></span>**Support du panneau de l'écran**

## **Retrait du support du panneau de l'écran**

- 1. Suivez les procédures décrites dans la section [Avant de commencer.](file:///C:/data/systems/ins1012/fr/sm/before.htm#wp1435071)
- 2. Retirez l'assemblage écran (reportez-vous à la section [Retrait de l'ensemble écran](#page-14-2)).
- 3. Retirez le cadre de l'écran (reportez-vous à la section [Retrait du cadre de l'écran](#page-16-3)).
- 4. Retirez l'écran (reportez-vous à la section [Retrait du panneau d'écran](#page-17-3)).
- 5. Retirez les quatre vis (deux de chaque côté) qui fixent les supports du panneau d'écran sur le panneau d'écran.
- 6. Retirez les supports de fixation du panneau d'écran.

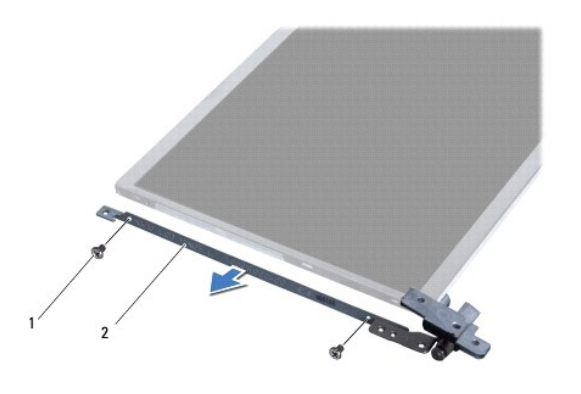

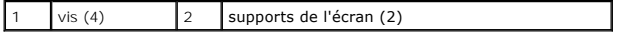

## **Remise en place du support du panneau de l'écran**

- 1. Suivez les procédures décrites dans la section [Avant de commencer.](file:///C:/data/systems/ins1012/fr/sm/before.htm#wp1435071)
- 2. Installez les supports de fixation du panneau d'écran.
- 3. Retirez les quatre vis (deux de chaque côté) qui fixent les supports du panneau d'écran sur le panneau d'écran.
- 4. Réinstallez l'écran (reportez-vous à la section [Réinstallation de l'écran](#page-18-0)).
- 5. Réinstallez le cadre de l'écran (reportez-vous à la section [Réinstallation du cadre de l'écran](#page-17-2)).
- 6. Remettez en place l'ensemble écran (reportez-vous à la section [Réinstallation de l'ensemble écran](#page-16-2)).

PRECAUTION : avant d'allumer l'ordinateur, remettez en place toutes les vis et assurez-vous de ne laisser aucune vis non fixée à l'intérieur de<br>l'ordinateur. Vous risqueriez d'endommager l'ordinateur.

#### <span id="page-21-0"></span> **Ensemble de disque dur Guide de maintenance de l'ordinateur Dell™ Inspiron™ 1012**

- [Retrait de l'ensemble de disque dur](#page-21-1)
- Réinstallation de l'ensemble de disque
- $\Lambda$ AVERTISSEMENT : avant toute intervention à l'intérieur de votre ordinateur, consultez les consignes de sécurité livrées avec celui-ci. Pour plus<br>d'informations sur les meilleures pratiques en matière de sécurité, consultez **l'adresse suivante : www.dell.com/regulatory\_compliance.**
- **AVERTISSEMENT : si vous retirez le disque dur lorsqu'il est chaud, ne touchez pas son revêtement en métal.**
- PRECAUTION : pour éviter une décharge électrostatique, raccordez-vous à la masse à l'aide d'un bracelet antistatique ou en touchant<br>régulièrement une surface métallique non peinte (par exemple un connecteur de l'ordinateur
- PRECAUTION : pour éviter d'endommager la carte système, retirez la batterie principale (reportez-vous à la section <u>Retrait de la batterie</u>) avant<br>d'intervenir à l'intérieur de l'ordinateur.
- PRECAUTION : pour éviter toute perte de données, éteignez votre ordinateur (reportez-vous à la section <u>Mise hors tension de l'ordinateur</u>) avant<br>de retirer l'assemblage du disque dur. Ne retirez pas le disque dur tant que
- △ PRÉCAUTION : les disques durs sont très fragiles. Faites très attention lorsque vous manipulez le disque dur.
- PRECAUTION : seul un technicien d'entretien agréé devrait effectuer les réparations sur votre ordinateur. Les dommages causés par des<br>interventions de maintenance non autorisées par Dell™ ne sont pas couverts par votre ga
- PRECAUTION : lorsque vous débranchez un câble, tirez sur le connecteur ou sur la languette de retrait, mais jamais sur le câble lui-même.<br>Certains câbles possèdent un connecteur avec des pattes de verrouillage ; vous devez
- **A REMARQUE** : Dell ne garantit ni la compatibilité ni la prise en charge des unités de disque dur provenant d'autres sources que Dell.

**REMARQUE** : si vous installez un disque dur provenant d'autres sources que Dell, vous devez installer un système d'exploitation, les pilotes et utilitaires<br>sur le nouveau disque dur (reportez-vous au *Guide technologique* 

## <span id="page-21-1"></span>**Retrait de l'ensemble de disque dur**

- 1. Suivez les procédures décrites dans la section [Avant de commencer.](file:///C:/data/systems/ins1012/fr/sm/before.htm#wp1435071)
- 2. Retirez la batterie (reportez-vous à la section [Retrait de la batterie\)](file:///C:/data/systems/ins1012/fr/sm/battery.htm#wp1442926).
- 3. Retirez le clavier (reportez-vous à la section [Retrait du clavier\)](file:///C:/data/systems/ins1012/fr/sm/keyboard.htm#wp1201059).
- 4. Retirez la vis qui fixe l'assemblage de disque dur à la base de l'ordinateur.
- 5. A l'aide de la languette de traction, faites glisser l'ensemble de disque dur vers la gauche pour le débrancher du connecteur de la carte système.
- 6. Retirez l'ensemble de disque dur de la base de l'ordinateur.

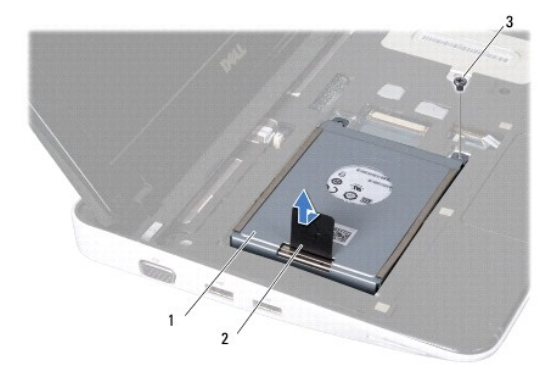

<span id="page-22-0"></span>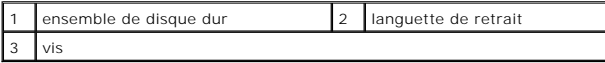

- 7. Retirez les quatre vis qui fixent le disque dur à son support.
- 8. Soulevez le support de disque dur pour le détacher du disque dur.

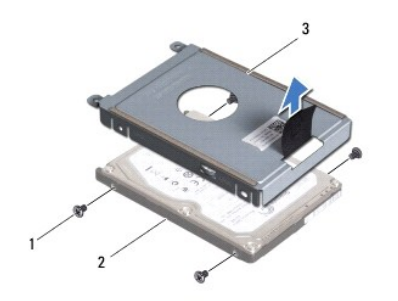

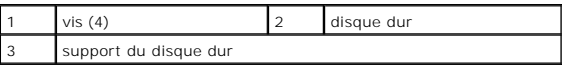

PRECAUTION : lorsque le disque dur n'est pas dans l'ordinateur, placez-le dans son emballage protecteur antistatique (reportez-vous à la section<br>« Protection contre les décharges électrostatiques » des consignes de sécurit

## <span id="page-22-1"></span>**Réinstallation de l'ensemble de disque dur**

- 1. Suivez les procédures décrites dans la section [Avant de commencer.](file:///C:/data/systems/ins1012/fr/sm/before.htm#wp1435071)
- 2. Enlevez le nouveau disque de son emballage.

Conservez cet emballage d'origine pour l'utiliser à nouveau lors du stockage ou de l'expédition du disque dur.

- 3. Placez le disque dur dans son support.
- 4. Remettez en place les quatre vis qui fixent le disque dur au support de disque dur.
- 5. Positionnez l'assemblage disque dur dans la base de l'ordinateur.
- 6. À l'aide de la languette de retrait, insérez l'ensemble disque dur dans son connecteur sur la carte système.
- 7. Revissez la vis qui fixe l'ensemble de disque dur à la base de l'ordinateur.
- 8. Réinstallez le clavier (reportez-vous à la section [Réinstallation du clavier](file:///C:/data/systems/ins1012/fr/sm/keyboard.htm#wp1179994)).
- 9. Réinstallez la batterie (reportez-vous à la section [Réinstallation de la batterie](file:///C:/data/systems/ins1012/fr/sm/battery.htm#wp1443274)).
- PRECAUTION : avant d'allumer l'ordinateur, remettez en place toutes les vis et assurez-vous de ne laisser aucune vis non fixée à l'intérieur de<br>l'ordinateur. Vous risqueriez d'endommager l'ordinateur.
- 10. Installez le système d'exploitation le cas échéant (reportez-vous à la section « Restauration du système d'exploitation » dans le *Guide d'installation*).
- 11. Installez les pilotes et utilitaires de votre ordinateur, si nécessaire. Pour en savoir plus, reportez-vous au *Guide technique Dell*.

# <span id="page-23-0"></span> **Cache de la charnière**

**Guide de maintenance de l'ordinateur Dell™ Inspiron™ 1012** 

- [Retrait du cache de la charnière](#page-23-1)
- [Réinstallation du cache de la charnière](#page-24-1)
- AVERTISSEMENT : avant toute intervention à l'intérieur de votre ordinateur, consultez les consignes de sécurité livrées avec celui-ci. Pour plus<br>d'informations sur les meilleures pratiques en matière de sécurité, consultez
- PRECAUTION : pour éviter une décharge électrostatique, raccordez-vous à la masse à l'aide d'un bracelet antistatique ou en touchant<br>régulièrement une surface métallique non peinte (par exemple un connecteur de l'ordinateur
- PRECAUTION : seul un technicien d'entretien agréé devrait effectuer les réparations sur votre ordinateur. Les dommages causés par des<br>interventions de maintenance non autorisées par Dell™ ne sont pas couverts par votre ga
- PRECAUTION : pour éviter d'endommager la carte système, retirez la batterie principale (reportez-vous à la section <u>Retrait de la batterie</u>) avant<br>d'intervenir à l'intérieur de l'ordinateur.

## <span id="page-23-1"></span>**Retrait du cache de la charnière**

- 1. Suivez les procédures décrites dans la section **Avant de commencer**.
- 2. Retirez la batterie (reportez-vous à la section [Retrait de la batterie\)](file:///C:/data/systems/ins1012/fr/sm/battery.htm#wp1442926).
- 3. Retirez les deux vis qui fixent le cache de charnière à la base de l'ordinateur.

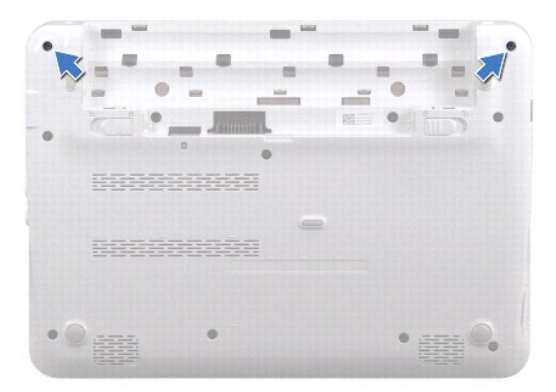

- 4. Soulevez le cache de la charnière avec précaution à l'aide d'une pointe en plastique.
- 5. Faites pivoter le cache de la chanière pour dégager les languettes de celui- ci de la base de l'ordinateur.

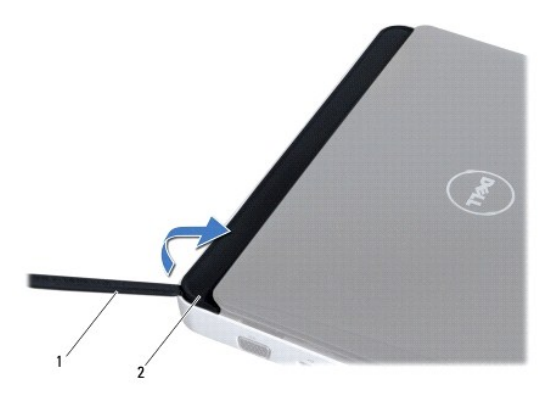

<span id="page-24-0"></span>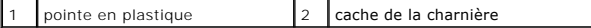

6. Soulevez le cache de la charnière hors du l'ordinateur.

# <span id="page-24-1"></span>**Réinstallation du cache de la charnière**

1. Suivez les procédures décrites dans la section [Avant de commencer.](file:///C:/data/systems/ins1012/fr/sm/before.htm#wp1435071)

- 2. Alignez les languettes du cache du module de mémoire sur les encoches de la base de l'ordinateur et enclenchez-les délicatement.
- 3. Retournez l'ordinateur et remettez en place les deux vis qui fixent le cache de charnière à la base de l'ordinateur.
- 4. Réinstallez la batterie (reportez-vous à la section [Réinstallation de la batterie](file:///C:/data/systems/ins1012/fr/sm/battery.htm#wp1443274)).
- PRECAUTION : avant d'allumer l'ordinateur, remettez en place toutes les vis et assurez-vous de ne laisser aucune vis non fixée à l'intérieur de<br>l'ordinateur. Vous risqueriez d'endommager l'ordinateur.

<span id="page-25-0"></span> **Carte d'E/S** 

**Guide de maintenance de l'ordinateur Dell™ Inspiron™ 1012** 

- [Retrait de la carte d'E/S](#page-25-1)
- [Réinstallation de la carte d'E/S](#page-26-1)
- AVERTISSEMENT : avant toute intervention à l'intérieur de votre ordinateur, consultez les consignes de sécurité livrées avec celui-ci. Pour plus<br>d'informations sur les meilleures pratiques en matière de sécurité, consultez **l'adresse suivante : www.dell.com/regulatory\_compliance.**
- PRECAUTION : pour éviter une décharge électrostatique, raccordez-vous à la masse à l'aide d'un bracelet antistatique ou en touchant<br>régulièrement une surface métallique non peinte (par exemple un connecteur de l'ordinateur
- PRECAUTION : seul un technicien d'entretien agréé devrait effectuer les réparations sur votre ordinateur. Les dommages causés par des<br>interventions de maintenance non autorisées par Dell™ ne sont pas couverts par votre ga
- PRECAUTION : pour éviter d'endommager la carte système, retirez la batterie principale (reportez-vous à la section <u>Retrait de la batterie</u>) avant<br>d'intervenir à l'intérieur de l'ordinateur.

## <span id="page-25-1"></span>**Retrait de la carte d'E/S**

- 1. Suivez les procédures décrites dans la section [Avant de commencer.](file:///C:/data/systems/ins1012/fr/sm/before.htm#wp1435071)
- 2. Retirez la batterie (reportez-vous à la section [Retrait de la batterie\)](file:///C:/data/systems/ins1012/fr/sm/battery.htm#wp1442926).
- 3. Retirez le clavier (reportez-vous à la section [Retrait du clavier\)](file:///C:/data/systems/ins1012/fr/sm/keyboard.htm#wp1201059).
- 4. Retirez l'ensemble de disque dur (reportez-vous à la section [Retrait de l'ensemble de disque dur\)](file:///C:/data/systems/ins1012/fr/sm/hdd.htm#wp1179926).
- 5. Retirez l'ensemble de repose-mains (reportez-vous à la section [Retrait de l'ensemble de repose-mains](file:///C:/data/systems/ins1012/fr/sm/palmrest.htm#wp1044787)).
- 6. Retirez le cache de la charnière (reportez-vous à la section [Retrait du cache de la charnière](file:///C:/data/systems/ins1012/fr/sm/hingecov.htm#wp1035974)).
- 7. Retirez l'ensemble d'écran (reportez-vous à la section [Retrait de l'ensemble d'écran](file:///C:/data/systems/ins1012/fr/sm/display.htm#wp1212160)).
- 8. Retirez le support gauche (reportez-vous à la section [Retrait du support gauche\)](file:///C:/data/systems/ins1012/fr/sm/supportb.htm#wp1179902).
- 9. Retirez les haut-parleurs (reportez-vous à la section [Retrait des haut-](file:///C:/data/systems/ins1012/fr/sm/speaker.htm#wp1030873)parleurs).
- 10. Appuyez et éjectez toute carte ou cache installé dans le lecteur de carte multimédia 3-en-1.
- 11. Soulevez la languette de verrouillage et tirez sur la languette de retrait du câble du panneau du voyant d'état. Déconnectez ensuite le câble du connecteur de carte d'E/S.
- 12. Déconnectez le câble de carte d'E/S de son connecteur.

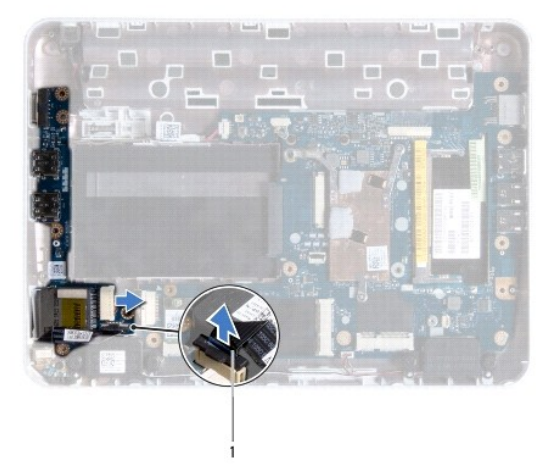

<span id="page-26-0"></span>câble de carte de voyants d'état

13. Retirez la vis fixant la carte d'E/S à la base de l'ordinateur.

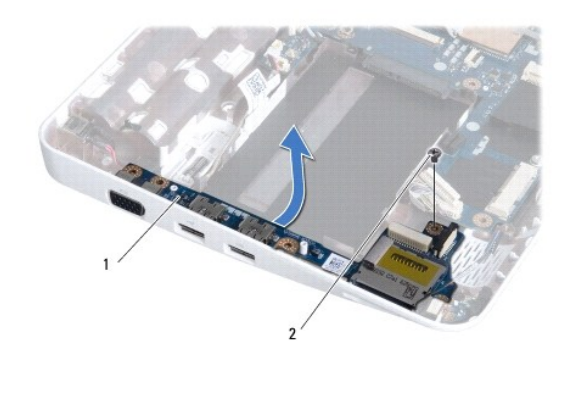

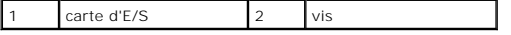

14. Soulevez la carte d'E/S et retirez les connecteurs de celle-ci de la base de l'ordinateur.

## <span id="page-26-1"></span>**Réinstallation de la carte d'E/S**

- 1. Suivez les procédures décrites dans la section Avant de comm
- 2. Alignez les connecteurs situés sur la carte d'E/S sur les emplacements de la base de l'ordinateur.
- 3. Retirez la vis fixant la carte d'E/S à la base de l'ordinateur.
- 4. Connectez le câble de la carte d'E/S à son connecteur.
- 5. Connectez le câble du panneau de voyants d'état au connecteur de la carte d'E/S. Appuyez ensuite sur la languette de verrouillage de la carte d'E/S pour sécuriser le câble du panneau de voyants d'état.
- 6. Réinstallez toute carte ou cache retiré antérieurement dans le lecteur de carte multimédia 3-en-1.
- 7. Réinstallez les haut-parleurs (reportez-vous à la section [Réinstallation des haut](file:///C:/data/systems/ins1012/fr/sm/speaker.htm#wp1040761)-parleurs).
- 8. Réinstallez le support gauche (reportez-vous à la section [Réinstallation du support gauche](file:///C:/data/systems/ins1012/fr/sm/supportb.htm#wp1185813)).
- 9. Remettez en place l'ensemble écran (reportez-vous à la section [Réinstallation de l'ensemble écran](file:///C:/data/systems/ins1012/fr/sm/display.htm#wp1205821)).
- 10. Replacez le cache de charnière (reportez-vous à la section [Réinstallation du cache de charnière](file:///C:/data/systems/ins1012/fr/sm/hingecov.htm#wp1036191)).
- 11. Réinstallez l'ensemble de repose-mains (reportez-vous à la section [Réinstallation de l'ensemble de repose](file:///C:/data/systems/ins1012/fr/sm/palmrest.htm#wp1059721)-mains).
- 12. Réinstallez l'assemblage du disque dur (reportez-vous à la section [Réinstallation de l'ensemble de disque dur](file:///C:/data/systems/ins1012/fr/sm/hdd.htm#wp1181804)).
- 13. Réinstallez le clavier (reportez-vous à la section [Réinstallation du clavier](file:///C:/data/systems/ins1012/fr/sm/keyboard.htm#wp1179994)).
- 14. Réinstallez la batterie (reportez-vous à la section [Réinstallation de la batterie](file:///C:/data/systems/ins1012/fr/sm/battery.htm#wp1443274)).
- PRECAUTION : avant d'allumer l'ordinateur, remettez en place toutes les vis et assurez-vous de ne laisser aucune vis non fixée à l'intérieur de<br>l'ordinateur. Vous risqueriez d'endommager l'ordinateur.

#### <span id="page-28-0"></span> **Clavier**

**Guide de maintenance de l'ordinateur Dell™ Inspiron™ 1012** 

- [Retrait du clavier](#page-28-1)
- **[Remise en place du clavier](#page-29-1)**
- AVERTISSEMENT : avant toute intervention à l'intérieur de votre ordinateur, consultez les consignes de sécurité livrées avec celui-ci. Pour plus<br>d'informations sur les meilleures pratiques en matière de sécurité, consultez
- PRECAUTION : pour éviter une décharge électrostatique, raccordez-vous à la masse à l'aide d'un bracelet antistatique ou en touchant<br>régulièrement une surface métallique non peinte (par exemple un connecteur de l'ordinateur
- PRECAUTION : seul un technicien d'entretien agréé devrait effectuer les réparations sur votre ordinateur. Les dommages causés par des<br>interventions de maintenance non autorisées par Dell™ ne sont pas couverts par votre ga
- PRECAUTION : pour éviter d'endommager la carte système, retirez la batterie principale (reportez-vous à la section <u>Retrait de la batterie</u>) avant<br>d'intervenir à l'intérieur de l'ordinateur.

## <span id="page-28-1"></span>**Retrait du clavier**

- 1. Suivez les procédures décrites dans la section [Avant de commencer.](file:///C:/data/systems/ins1012/fr/sm/before.htm#wp1435071)
- 2. Retirez la batterie (reportez-vous à la section [Retrait de la batterie\)](file:///C:/data/systems/ins1012/fr/sm/battery.htm#wp1442926).
- 3. Retirez les trois vis qui fixent le clavier à la base de l'ordinateur.

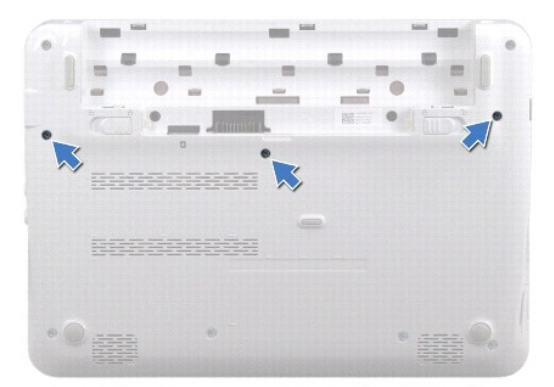

- 4. Remettez l'ordinateur à l'endroit et ouvrez l'écran au maximum.
- 5. Soulevez le clavier et dégagez-le soigneusement des pattes de l'ensemble de repose-mains.
- 6. Retirez les pattes du clavier des fentes sur l'ensemble de repose-mains.
- PRECAUTION : les couvertures des touches du clavier sont fragiles, facilement délogées et leur remise en place exige beaucoup de temps. Faites<br>plus particulièrement attention au cours du retrait et de la manipulation du cl
- △ PRÉCAUTION : faites très attention lorsque vous retirez et manipulez le clavier. Sinon, vous risqueriez de rayer l'écran.
- 7. Retournez le clavier et placez-le sur l'ensemble de repose-mains.

<span id="page-29-0"></span>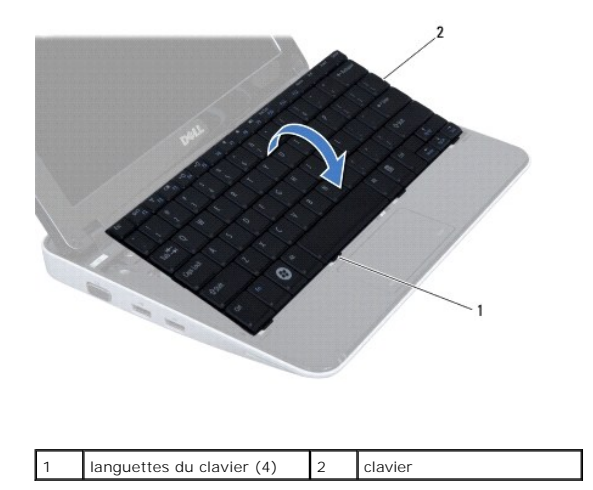

8. Appuyez sur les loquets de connecteur de câble du clavier, puis déconnectez le câble du clavier du connecteur de la carte système.

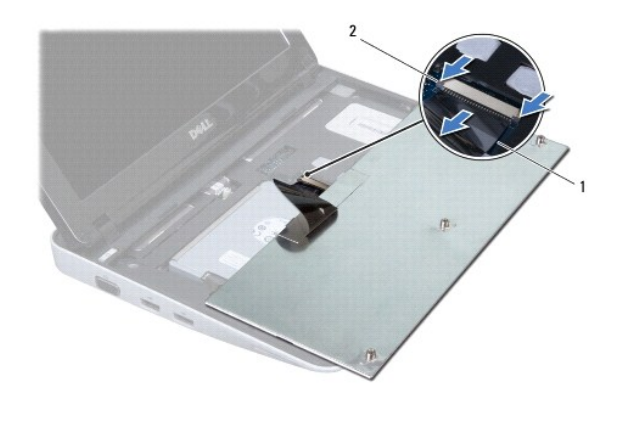

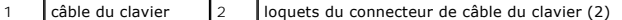

9. Soulevez le clavier pour le sortir de l'ensemble de repose-mains.

# <span id="page-29-1"></span>**Réinstallation du clavier**

- 1. Suivez les procédures décrites dans la section [Avant de commencer.](file:///C:/data/systems/ins1012/fr/sm/before.htm#wp1435071)
- 2. Insérez le câble du clavier dans son connecteur sur la carte système, puis appuyez sur les loquets du connecteur pour maintenir le câble en place.
- 3. Insérez les pattes du clavier dans les fentes de l'ensemble de repose-mains, puis appuyez sur le clavier pour le mettre en place.
- 4. Exercez une légère pression le long du bord du clavier pour fixer le clavier sous les pattes du repose-mains.
- 5. Retournez l'ordinateur et revissez les trois vis qui fixent le clavier à la base de l'ordinateur.
- 6. Remettez la batterie en place (reportez-vous à la section [Réinstallation de la batterie](file:///C:/data/systems/ins1012/fr/sm/battery.htm#wp1443274)).
- PRECAUTION : avant d'allumer l'ordinateur, remettez en place toutes les vis et assurez-vous de ne laisser aucune vis non fixée à l'intérieur de<br>l'ordinateur. Vous risqueriez d'endommager l'ordinateur.

# <span id="page-31-0"></span> **Carte des voyants d'état**

**Guide de maintenance de l'ordinateur Dell™ Inspiron™ 1012** 

- [Retrait du panneau des voyants d'état](#page-31-1)
- [Réinstallation de la carte de voyants d'état](#page-31-2)
- AVERTISSEMENT : avant toute intervention à l'intérieur de votre ordinateur, consultez les consignes de sécurité livrées avec celui-ci. Pour plus<br>d'informations sur les meilleures pratiques en matière de sécurité, consultez **l'adresse suivante : www.dell.com/regulatory\_compliance.**
- PRECAUTION : pour éviter une décharge électrostatique, raccordez-vous à la masse à l'aide d'un bracelet antistatique ou en touchant<br>régulièrement une surface métallique non peinte (par exemple un connecteur de l'ordinateur
- PRECAUTION : seul un technicien d'entretien agréé devrait effectuer les réparations sur votre ordinateur. Les dommages causés par des<br>interventions de maintenance non autorisées par Dell™ ne sont pas couverts par votre ga
- PRECAUTION : pour éviter d'endommager la carte système, retirez la batterie principale (reportez-vous à la section <u>Retrait de la batterie</u>) avant<br>d'intervenir à l'intérieur de l'ordinateur.

## <span id="page-31-1"></span>**Retrait du panneau des voyants d'état**

- 1. Suivez les procédures décrites dans la section [Avant de commencer.](file:///C:/data/systems/ins1012/fr/sm/before.htm#wp1435071)
- 2. Retirez la batterie (reportez-vous à la section [Retrait de la batterie\)](file:///C:/data/systems/ins1012/fr/sm/battery.htm#wp1442926).
- 3. Retirez le clavier (reportez-vous à la section [Retrait du clavier\)](file:///C:/data/systems/ins1012/fr/sm/keyboard.htm#wp1201059).
- 4. Retirez l'ensemble de disque dur (reportez-vous à la section [Retrait de l'ensemble de disque dur\)](file:///C:/data/systems/ins1012/fr/sm/hdd.htm#wp1179926).
- 5. Retirez l'ensemble de repose-mains (reportez-vous à la section [Retrait de l'ensemble de repose-mains](file:///C:/data/systems/ins1012/fr/sm/palmrest.htm#wp1044787)).
- 6. Soulevez la languette de verrouillage du connecteur de câble de la carte de voyants d'état.
- 7. Utilisez la languette de retrait pour déconnecter le câble de la carte du voyant d'état du connecteur du panneau E/S.
- 8. Retirez la vis de fixation de la carte de voyants d'état sur la base de l'ordinateur.
- 9. Soulevez la carte de voyants d'état pour la sortir de la base de l'ordinateur.

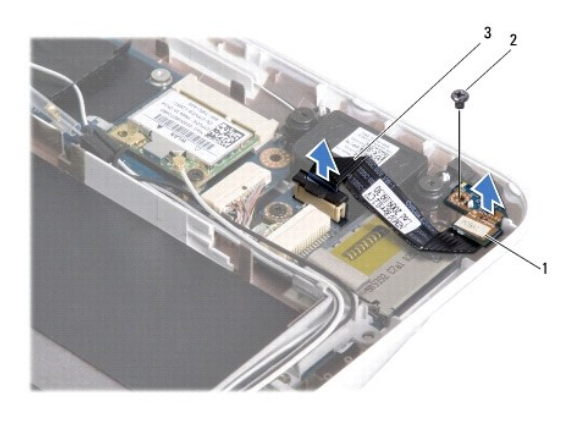

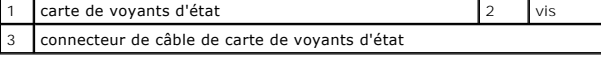

# <span id="page-31-2"></span>**Réinstallation de la carte de voyants d'état**

- 1. Suivez les procédures décrites dans la section [Avant de commencer.](file:///C:/data/systems/ins1012/fr/sm/before.htm#wp1435071)
- 2. Alignez le trou de vis et l'encoche de la carte des voyants d'état sur le trou de vis et la languette de la base de l'ordinateur respectivement.
- 3. Remettez en place la vis de fixation de la carte de voyants d'état sur la base de l'ordinateur.
- 4. Connectez le câble de la carte de voyants d'état au connecteur du panneau E/S et appuyez vers le bas sur la languette de verrouillage pour fixer le câble de la carte de voyants d'état.
- 5. Réinstallez l'ensemble de repose-mains (reportez-vous à la section [Réinstallation de l'ensemble de repose](file:///C:/data/systems/ins1012/fr/sm/palmrest.htm#wp1059721)-mains).
- 6. Réinstallez l'ensemble de disque dur (reportez-vous à la section [Réinstallation de l'assemblage du disque dur](file:///C:/data/systems/ins1012/fr/sm/hdd.htm#wp1181804)).
- 7. Réinstallez le clavier (reportez-vous à la section [Réinstallation du clavier](file:///C:/data/systems/ins1012/fr/sm/keyboard.htm#wp1179994)).
- 8. Réinstallez la batterie (reportez-vous à la section [Réinstallation de la batterie](file:///C:/data/systems/ins1012/fr/sm/battery.htm#wp1443274)).

PRECAUTION : avant d'allumer l'ordinateur, remettez en place toutes les vis et assurez-vous de ne laisser aucune vis non fixée à l'intérieur de<br>l'ordinateur. Vous risqueriez d'endommager l'ordinateur.

<span id="page-33-0"></span> **Barrette de mémoire** 

**Guide de maintenance de l'ordinateur Dell™ Inspiron™ 1012** 

- [Retrait de la barrette de mémoire](#page-33-1)
- [Réinstallation de la barrette de mémoire](#page-34-0)
- AVERTISSEMENT : avant toute intervention à l'intérieur de votre ordinateur, consultez les consignes de sécurité livrées avec celui-ci. Pour plus<br>d'informations sur les meilleures pratiques en matière de sécurité, consultez **l'adresse suivante : www.dell.com/regulatory\_compliance.**
- PRECAUTION : pour éviter une décharge électrostatique, raccordez-vous à la masse à l'aide d'un bracelet antistatique ou en touchant<br>régulièrement une surface métallique non peinte (par exemple un connecteur de l'ordinateur
- PRECAUTION : seul un technicien d'entretien agréé devrait effectuer les réparations sur votre ordinateur. Les dommages causés par des<br>interventions de maintenance non autorisées par Dell™ ne sont pas couverts par votre ga
- PRECAUTION : pour éviter d'endommager la carte système, retirez la batterie principale (reportez-vous à la section <u>Retrait de la batterie</u>) avant<br>d'intervenir à l'intérieur de l'ordinateur.

Vous pouvez augmenter la mémoire de votre ordinateur en installant des barrettes de mémoire sur la carte système. Reportez-vous à la section sur les<br>spécifications de base de votre G*uide d'installation* ou aux *caractéris* 

**Z** REMARQUE : les barrettes de mémoire achetées chez Dell sont couvertes par la garantie de votre ordinateur.

Votre ordinateur comporte un connecteur SODIMM accessible à l'utilisateur.

# <span id="page-33-1"></span>**Retrait de la barrette de mémoire**

- 1. Suivez les procédures décrites dans la section [Avant de commencer.](file:///C:/data/systems/ins1012/fr/sm/before.htm#wp1435071)
- 2. Retirez la batterie (reportez-vous à la section [Retrait de la batterie\)](file:///C:/data/systems/ins1012/fr/sm/battery.htm#wp1442926).
- 3. Retirez le clavier (reportez-vous à la section [Retrait du clavier\)](file:///C:/data/systems/ins1012/fr/sm/keyboard.htm#wp1201059).
- 4. Desserrez la vis fixant le cache de la barrette de mémoire à l'ensemble de repose- mains.

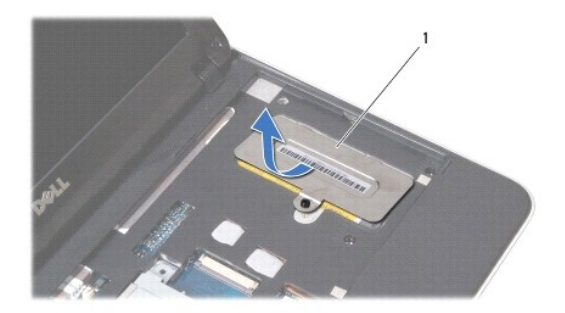

#### cache de barrette de mémoire

- 5. Faites glisser les languettes du cache du module de mémoire hors de l'ensemble repose-mains.
- 6. Soulevez le cache de la barrette de mémoire hors de l'ensemble repose-mains.
- **PRÉCAUTION : pour éviter d'endommager le connecteur de la barrette de mémoire, n'utilisez pas d'outil pour écarter les pinces de fixation de la barrette de mémoire.**
- 7. Du bout des doigts, écartez avec précaution les pinces de fixation situées à chaque extrémité du connecteur du module de mémoire jusqu'à ce que le module sorte.

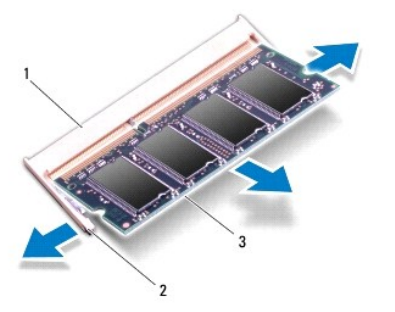

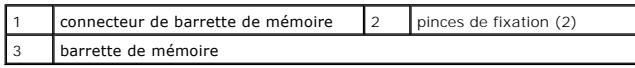

8. Retirez le module mémoire de son connecteur.

# <span id="page-34-0"></span>**Réinstallation de la barrette de mémoire**

- 1. Alignez l'encoche de la barrette de mémoire sur la languette du connecteur de barrette de mémoire.
- 2. Insérez fermement la barrette dans son logement à 45 degrés, puis appuyez dessus jusqu'à ce qu'elle s'enclenche. Si vous n'entendez pas de déclic, retirez la barrette et réinstallez-la.

**REMARQUE :** si la barrette de mémoire n'est pas installée correctement, l'ordinateur risque de ne pas pouvoir démarrer.

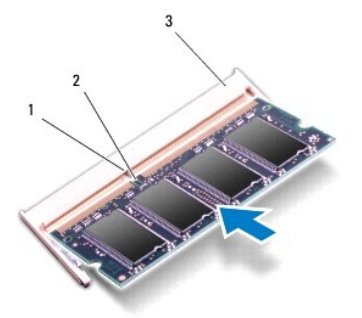

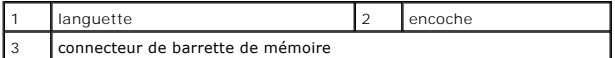

- 3. Faites glisser les languettes du cache de la barrette de mémoire dans l'ensemble de repose-mains.
- 4. Serrez la vis fixant le cache de la barrette de mémoire à l'ensemble de repose- mains.
- 5. Réinstallez le clavier (reportez-vous à la section [Réinstallation du clavier](file:///C:/data/systems/ins1012/fr/sm/keyboard.htm#wp1179994)).
- 6. Réinstallez la batterie (reportez-vous à la section [Réins](file:///C:/data/systems/ins1012/fr/sm/battery.htm#wp1443274)[tallation de la batterie](file:///C:/data/systems/ins1012/fr/sm/battery.htm#wp1443274)).
- 7. Allumez l'ordinateur.

Au démarrage, l'ordinateur détecte la mémoire supplémentaire et met automatiquement à jour les informations de configuration du système.

Pour confirmer la quantité de mémoire installée dans l'ordinateur :

*Dans Microsoft® Windows® XP*

Cliquez sur **Démarrer** ® **Tous les programmes**® **Accessoires**® **Outils système**® **Informations système**.

*Dans Microsoft Windows 7*

Cliquez sur **Démarrer <sup>(?</sup>)** → Aide et support→ Dell System Information (Informations sur le système Dell).

PRECAUTION : avant d'allumer l'ordinateur, remettez en place toutes les vis et assurez-vous de ne laisser aucune vis non fixée à l'intérieur de<br>l'ordinateur. Vous risqueriez d'endommager l'ordinateur.

#### <span id="page-36-0"></span> **Mini-cartes sans fil Guide de maintenance de l'ordinateur Dell™ Inspiron™ 1012**

- [Retrait de la ou des mini-cartes](#page-36-1)
- [Réinstallation de la ou des mini](#page-37-1)-cartes
- AVERTISSEMENT : avant toute intervention à l'intérieur de votre ordinateur, consultez les consignes de sécurité livrées avec celui-ci. Pour plus<br>d'informations sur les meilleures pratiques en matière de sécurité, consultez **l'adresse suivante : www.dell.com/regulatory\_compliance.**
- PRECAUTION : pour éviter une décharge électrostatique, raccordez-vous à la masse à l'aide d'un bracelet antistatique ou en touchant<br>régulièrement une surface métallique non peinte (par exemple un connecteur de l'ordinateur
- PRECAUTION : seul un technicien d'entretien agréé devrait effectuer les réparations sur votre ordinateur. Les dommages causés par des<br>interventions de maintenance non autorisées par Dell™ ne sont pas couverts par votre ga
- PRECAUTION : pour éviter d'endommager la carte système, retirez la batterie principale (reportez-vous à la section <u>Retrait de la batterie</u>) avant<br>d'intervenir à l'intérieur de l'ordinateur.

**REMARQUE :** Dell ne garantit ni la compatibilité ni la prise en charge des cartes mini provenant d'autres sources.

Si vous avez commandé une mini-carte sans fil avec votre ordinateur, la carte est déjà installée.

Votre ordinateur prend en charge deux logements de mini-carte :

- l Un connecteur de mini-carte pleine hauteur pour WWAN
- l Un connecteur de mini-carte demi hauteur pour WLAN

**Z** REMARQUE : selon la configuration de votre ordinateur à l'achat, le logement de mini-carte peut être vide.

#### <span id="page-36-1"></span>**Retrait de la ou des mini-cartes**

- 1. Suivez les procédures décrites dans la section Avant de c
- 2. Retirez la batterie (reportez-vous à la section [Retrait de la batterie\)](file:///C:/data/systems/ins1012/fr/sm/battery.htm#wp1442926).
- 3. Retirez le clavier (reportez-vous à la section [Retrait du clavier\)](file:///C:/data/systems/ins1012/fr/sm/keyboard.htm#wp1201059).
- 4. Retirez l'ensemble de disque dur (reportez-vous à la section [Retrait de l'ensemble de disque dur\)](file:///C:/data/systems/ins1012/fr/sm/hdd.htm#wp1179926).
- 5. Retirez l'ensemble de repose-mains (reportez-vous à la section [Retrait de l'ensemble de repose-mains](file:///C:/data/systems/ins1012/fr/sm/palmrest.htm#wp1044787)).
- 6. Déconnectez les câbles d'antenne de la mini-carte.

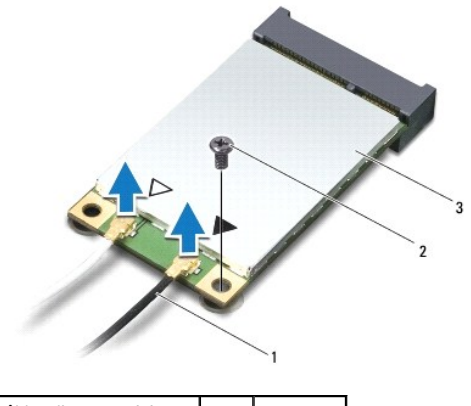

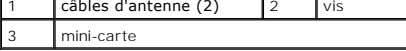

7. Retirez la vis qui fixe la mini-carte à la carte système.

<span id="page-37-0"></span>8. Retirez la mini-carte de son connecteur sur la carte système.

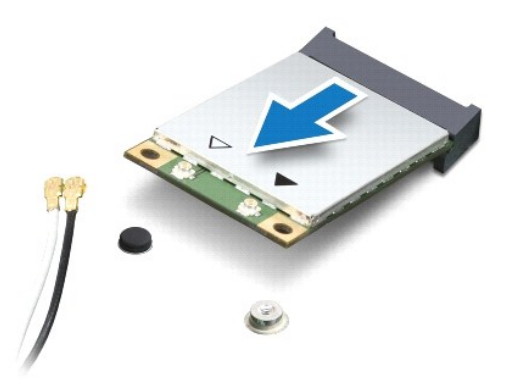

PRECAUTION : lorsque la mini-carte n'est pas dans l'ordinateur, conservez-la dans son emballage protecteur antistatique. Pour plus<br>d'informations, reportez- vous à la section « Protection contre les décharges électrostatiq

## <span id="page-37-1"></span>**Réinstallation de la ou des mini-cartes**

- 1. Suivez les procédures décrites dans la section [Avant de commencer.](file:///C:/data/systems/ins1012/fr/sm/before.htm#wp1435071)
- 2. Sortez la nouvelle mini-carte de son emballage.
- **PRÉCAUTION : faites glisser la carte dans son logement en exerçant une pression ferme et homogène. Si vous exercez une pression trop forte pour la mettre en place, vous risquez d'endommager le connecteur.**
- $\triangle$  PRÉCAUTION : les connecteurs sont conçus pour garantir une bonne insertion. Si vous sentez une résistance, vérifiez que les connecteurs de la **carte sont bien alignés sur ceux de la carte système, et réalignez si nécessaire.**
- 3. Insérez le connecteur de mini-carte à un angle de 45 ° dans le connecteur de la carte système.
- 4. Appuyez sur l'autre extrémité de la mini-carte pour la rentrer dans son logement sur la carte système, puis remettez en place la vis qui fixe la carte mini à la carte système.
- 5. Connectez les câbles d'antenne appropriés à la mini-carte que vous installez. Le tableau suivant donne les codes de couleurs des câbles d'antenne pour chaque mini-carte prise en charge par votre ordinateur.

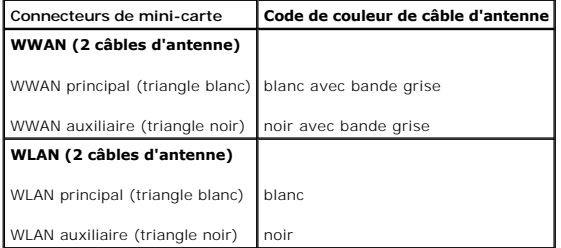

- 6. Réinstallez l'ensemble de repose-mains (reportez-vous à la section [Réinstallation de l'ensemble de repose](file:///C:/data/systems/ins1012/fr/sm/palmrest.htm#wp1059721)-mains).
- 7. Réinstallez l'ensemble de disque dur (reportez-vous à la section [Réinstallation de l'ensemble de disque dur](file:///C:/data/systems/ins1012/fr/sm/hdd.htm#wp1181804)).
- 8. Réinstallez le clavier (reportez-vous à la section [Réinstallation](file:///C:/data/systems/ins1012/fr/sm/hdd.htm#wp1181804) [du clavier](file:///C:/data/systems/ins1012/fr/sm/keyboard.htm#wp1179994)).
- 9. Réinstallez la batterie (reportez-vous à la section [Réinstallation de la batterie](file:///C:/data/systems/ins1012/fr/sm/battery.htm#wp1443274)).
- **PRÉCAUTION : avant d'allumer l'ordinateur, remettez en place toutes les vis et assurez-vous de ne laisser aucune vis non fixée à l'intérieur de l'ordinateur. Vous risqueriez d'endommager l'ordinateur.**

10. Installez les pilotes et utilitaires de votre ordinateur selon les besoins. Pour en savoir plus, reportez-vous au *Guide technique Dell*.

**REMARQUE** : si vous installez une carte de communication provenant d'une source autre que Dell, vous devez installer les pilotes et utilitaires<br>appropriés. Pour plus d'informations, consultez le *Guide technique Dell.* 

#### <span id="page-39-0"></span> **Ensemble de repose-mains Guide de maintenance de l'ordinateur Dell™ Inspiron™ 1012**

- [Retrait de l'ensemble de repose-mains](#page-39-1)
- **[Réinstallation de l'ensemble de repose](#page-40-1)**
- AVERTISSEMENT : avant toute intervention à l'intérieur de votre ordinateur, consultez les consignes de sécurité livrées avec celui-ci. Pour plus<br>d'informations sur les meilleures pratiques en matière de sécurité, consultez **l'adresse suivante : www.dell.com/regulatory\_compliance.**
- PRECAUTION : pour éviter une décharge électrostatique, raccordez-vous à la masse à l'aide d'un bracelet antistatique ou en touchant<br>régulièrement une surface métallique non peinte (par exemple un connecteur de l'ordinateur
- PRECAUTION : seul un technicien d'entretien agréé devrait effectuer les réparations sur votre ordinateur. Les dommages causés par des<br>interventions de maintenance non autorisées par Dell™ ne sont pas couverts par votre ga
- PRECAUTION : pour éviter d'endommager la carte système, retirez la batterie principale (reportez-vous à la section <u>Retrait de la batterie</u>) avant<br>d'intervenir à l'intérieur de l'ordinateur.

## <span id="page-39-1"></span>**Retrait de l'ensemble de repose-mains**

- 1. Suivez les procédures décrites dans la section [Avant de commencer.](file:///C:/data/systems/ins1012/fr/sm/before.htm#wp1435071)
- 2. Retirez la batterie (reportez-vous à la section [Retrait de la batterie\)](file:///C:/data/systems/ins1012/fr/sm/battery.htm#wp1442926)
- 3. Retirez les quatre vis qui fixent le repose-mains à la base de l'ordinateur.

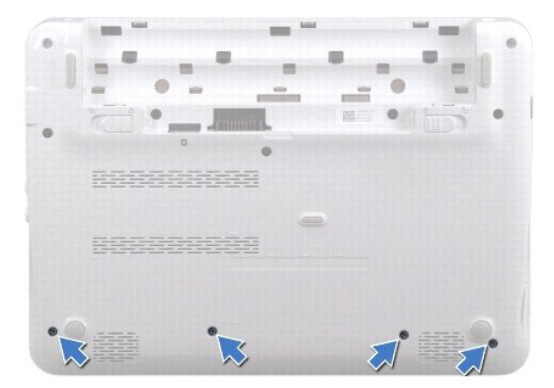

- 4. Remettez l'ordinateur à l'endroit et ouvrez l'écran au maximum.
- 5. Retirez le clavier (reportez-vous à la section [Retrait du clavier\)](file:///C:/data/systems/ins1012/fr/sm/keyboard.htm#wp1201059).
- 6. Retirez l'ensemble de disque dur (reportez-vous à la section [Retrait de l'ensemble de disque dur\)](file:///C:/data/systems/ins1012/fr/sm/hdd.htm#wp1179926).

#### **PRÉCAUTION : tirez les languettes de retrait au-dessus des connecteurs afin d'éviter de les endommager.**

- 7. Débranchez le câble de bouton d'alimentation du connecteur situé sur la carte système.
- 8. Soulevez la languette de verrouillage et tirez sur la languette de retrait afin de déconnecter le câble de la tablette tactile du connecteur de la carte système.
- 9. Retirez les trois vis fixant l'ensemble de disque dur à la base de l'ordinateur.

<span id="page-40-0"></span>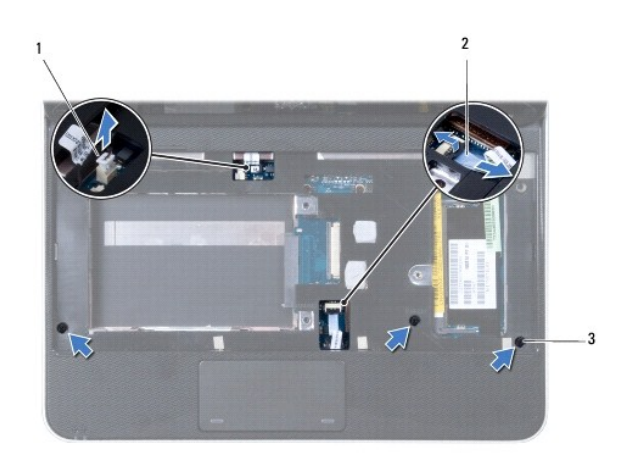

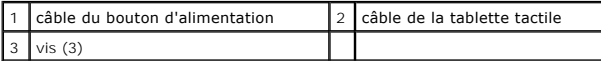

#### **PRÉCAUTION : pour éviter de l'endommager, dégagez soigneusement l'ensemble de repose-mains de la base de l'ordinateur.**

10. Á l'aide d'une pointe en plastique, retirez doucement l'ensemble de repose- mains du bord arrière puis de la base de l'ordinateur.

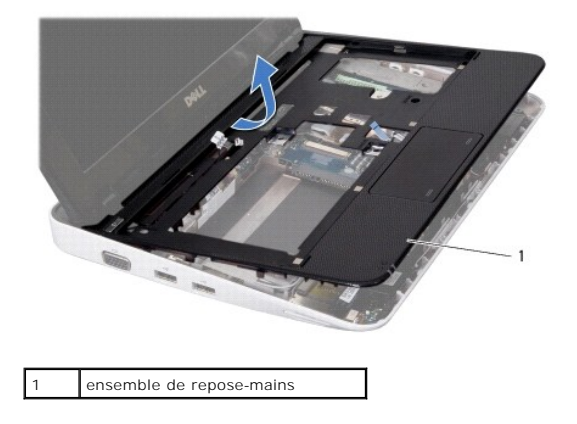

11. Retirez l'ensemble de repose-mains de la base de l'ordinateur.

# <span id="page-40-1"></span>**Réinstallation de l'ensemble de repose-mains**

- 1. Suivez les procédures décrites dans la section [Avant de commencer.](file:///C:/data/systems/ins1012/fr/sm/before.htm#wp1435071)
- 2. Alignez l'ensemble de repose-mains sur la base de l'ordinateur et enclenchez-le délicatement.
- 3. Insérez le câble de la tablette tactile dans son connecteur sur la carte système, puis appuyez sur le loquet du connecteur pour maintenir le câble en place.
- 4. Connectez le câble de bouton d'alimentation au connecteur de la carte système.
- 5. Retirez les trois vis fixant l'ensemble de disque dur à la base de l'ordinateur.
- 6. Réinstallez le support du disque dur (reportez-vous à la section [Réinstallation de l'assemblage du disque dur](file:///C:/data/systems/ins1012/fr/sm/hdd.htm#wp1181804)).
- 7. Réinstallez le clavier (reportez-vous à la section [Remise en place du clavier](file:///C:/data/systems/ins1012/fr/sm/keyboard.htm#wp1179994)).
- 8. Retournez l'ordinateur et remettez en place les quatre vis qui fixent l'ensemble de repose-mains à la base de l'ordinateur.
- 9. Remettez la batterie en place (reportez-vous à la section [Réinstallation](file:///C:/data/systems/ins1012/fr/sm/hdd.htm#wp1181804) [de la batterie\)](file:///C:/data/systems/ins1012/fr/sm/battery.htm#wp1443274).

PRECAUTION : avant d'allumer l'ordinateur, remettez en place toutes les vis et assurez-vous de ne laisser aucune vis non fixée à l'intérieur de<br>l'ordinateur. Vous risqueriez d'endommager l'ordinateur.

#### <span id="page-42-0"></span> **Carte de bouton d'alimentation Guide de maintenance de l'ordinateur Dell™ Inspiron™ 1012**

- [Retrait de la carte de bouton d'alimentation](#page-42-1)
- [Réinstallation de la carte de bouton d'alimentation](#page-42-2)
- AVERTISSEMENT : avant toute intervention à l'intérieur de votre ordinateur, consultez les consignes de sécurité livrées avec celui-ci. Pour plus<br>d'informations sur les meilleures pratiques en matière de sécurité, consultez **l'adresse suivante : www.dell.com/regulatory\_compliance.**
- PRECAUTION : pour éviter une décharge électrostatique, raccordez-vous à la masse à l'aide d'un bracelet antistatique ou en touchant<br>régulièrement une surface métallique non peinte (par exemple un connecteur de l'ordinateur
- PRECAUTION : seul un technicien d'entretien agréé devrait effectuer les réparations sur votre ordinateur. Les dommages causés par des<br>interventions de maintenance non autorisées par Dell™ ne sont pas couverts par votre ga
- PRECAUTION : pour éviter d'endommager la carte système, retirez la batterie principale (reportez-vous à la section <u>Retrait de la batterie</u>) avant<br>d'intervenir à l'intérieur de l'ordinateur.

## <span id="page-42-1"></span>**Retrait de la carte de bouton d'alimentation**

- 1. Suivez les procédures décrites dans la section [Avant de commencer.](file:///C:/data/systems/ins1012/fr/sm/before.htm#wp1435071)
- 2. Retirez la batterie (reportez-vous à la section [Retrait de la batterie\)](file:///C:/data/systems/ins1012/fr/sm/battery.htm#wp1442926).
- 3. Retirez le clavier (reportez-vous à la section [Retrait du clavier\)](file:///C:/data/systems/ins1012/fr/sm/keyboard.htm#wp1201059).
- 4. Retirez l'ensemble de disque dur (reportez-vous à la section [Retrait de l'assemblage du disque dur\)](file:///C:/data/systems/ins1012/fr/sm/hdd.htm#wp1179926).
- 5. Retirez l'ensemble de repose-mains (reportez-vous à la section [Retrait de l'ensemble de repose-mains](file:///C:/data/systems/ins1012/fr/sm/palmrest.htm#wp1044787)).
- 6. Mémorisez le routage du câble du bouton d'alimentation et retirez le câble du guide de routage de l'ensemble de repose-mains.
- 7. Retournez l'ensemble de repose-mains et desserrez la vis qui fixe la carte de bouton d'alimentation à l'ensemble de repose-mains.

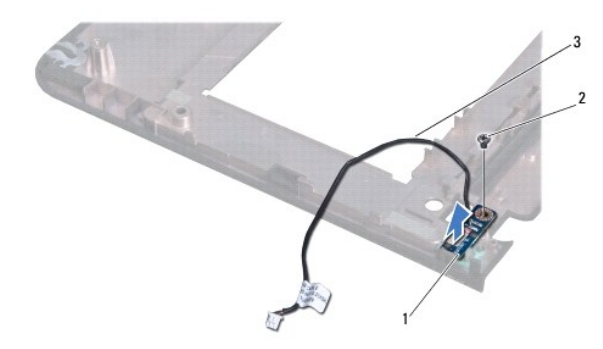

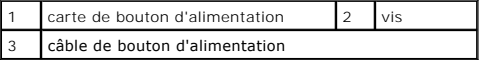

8. Soulevez la carte de bouton d'alimentation pour la dégager de l'ensemble du repose-mains.

## <span id="page-42-2"></span>**Réinstallation de la carte de bouton d'alimentation**

- 1. Suivez les procédures décrites dans la section [Avant de commencer.](file:///C:/data/systems/ins1012/fr/sm/before.htm#wp1435071)
- 2. Installez la carte du bouton d'alimentation sur l'ensemble de repose-mains et réinstallez la vis fixant la carte du bouton d'alimentation à l'ensemble de

repose-mains.

- 3. Routez le câble du bouton d'alimentation à l'aide du guide de routage de l'ensemble de repose-mains.
- 4. Réinstallez l'ensemble de repose-mains (reportez-vous à la section [Réinstallation de l'ensemble de repose](file:///C:/data/systems/ins1012/fr/sm/palmrest.htm#wp1059721)-mains).
- 5. Réinstallez l'ensemble de disque dur (reportez-vous à la section [Réinstallation de l'ensemble de disque dur](file:///C:/data/systems/ins1012/fr/sm/hdd.htm#wp1181804)).
- 6. Réinstallez le clavier (reportez-vous à la section [Réinstallation du clavier](file:///C:/data/systems/ins1012/fr/sm/keyboard.htm#wp1179994)).
- 7. Réinstallez la batterie (reportez-vous à la section [Réinstallation de la batterie](file:///C:/data/systems/ins1012/fr/sm/battery.htm#wp1443274)).
- PRECAUTION : avant d'allumer l'ordinateur, remettez en place toutes les vis et assurez-vous de ne laisser aucune vis non fixée à l'intérieur de<br>l'ordinateur. Vous risqueriez d'endommager l'ordinateur.

## <span id="page-44-0"></span> **Carte SIM**

**Guide de maintenance de l'ordinateur Dell™ Inspiron™ 1012** 

- [Retrait de la carte SIM](#page-44-1)
- [Réinstallation de la carte SIM](#page-44-2)
- AVERTISSEMENT : avant toute intervention à l'intérieur de votre ordinateur, consultez les consignes de sécurité livrées avec celui-ci. Pour plus<br>d'informations sur les meilleures pratiques en matière de sécurité, consultez **l'adresse suivante : www.dell.com/regulatory\_compliance.**
- PRECAUTION : pour éviter une décharge électrostatique, raccordez-vous à la masse à l'aide d'un bracelet antistatique ou en touchant<br>régulièrement une surface métallique non peinte (par exemple un connecteur de l'ordinateur
- PRECAUTION : seul un technicien d'entretien agréé devrait effectuer les réparations sur votre ordinateur. Les dommages causés par des<br>interventions de maintenance non autorisées par Dell™ ne sont pas couverts par votre ga
- PRECAUTION : pour éviter d'endommager la carte système, retirez la batterie principale (reportez-vous à la section <u>Retrait de la batterie</u>) avant<br>d'intervenir à l'intérieur de l'ordinateur.

## <span id="page-44-1"></span>**Retrait de la carte SIM**

- 1. Suivez les procédures décrites dans la section [Avant de commencer.](file:///C:/data/systems/ins1012/fr/sm/before.htm#wp1435071)
- 2. Retirez la batterie (reportez-vous à la section [Retrait de la batterie\)](file:///C:/data/systems/ins1012/fr/sm/battery.htm#wp1442926).
- 3. Suivez les instructions de l'[étape 2](file:///C:/data/systems/ins1012/fr/sm/sysboard.htm#wp1040727) à l'[étape 17](file:///C:/data/systems/ins1012/fr/sm/sysboard.htm#wp1045728) dans la section [Retrait de la carte système](file:///C:/data/systems/ins1012/fr/sm/sysboard.htm#wp1032066).
- 4. Retirez les deux vis qui fixent la carte SIM à la base de l'ordinateur.
- 5. Soulevez la carte SIM hors de la base de l'ordinateur.

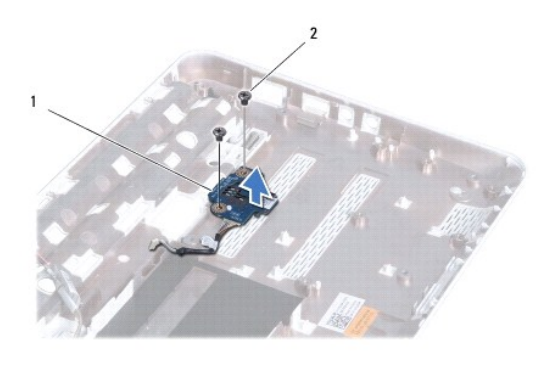

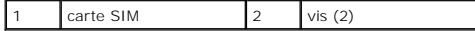

# <span id="page-44-2"></span>**Réinstallation de la carte SIM**

- 1. Suivez les procédures décrites dans la section [Avant de commencer.](file:///C:/data/systems/ins1012/fr/sm/before.htm#wp1435071)
- 2. Installez la carte SIM correctement et réinstallez les deux vis fixant celle-ci à la base de l'ordinateur.
- 3. Suivez les instructions de l'[étape 4](file:///C:/data/systems/ins1012/fr/sm/sysboard.htm#wp1045802) à l'[étape 21](file:///C:/data/systems/ins1012/fr/sm/sysboard.htm#wp998291) dans la section [Réinstallation de la carte système](file:///C:/data/systems/ins1012/fr/sm/sysboard.htm#wp1044267).
- PRECAUTION : avant d'allumer l'ordinateur, remettez en place toutes les vis et assurez-vous de ne laisser aucune vis non fixée à l'intérieur de<br>l'ordinateur. Vous risqueriez d'endommager l'ordinateur.

<span id="page-46-0"></span> **Haut-parleurs** 

**Guide de maintenance de l'ordinateur Dell™ Inspiron™ 1012** 

- **[Retrait des haut-parleurs](#page-46-1)**
- [Réinstallation des haut](#page-46-2)-parleurs
- AVERTISSEMENT : avant toute intervention à l'intérieur de votre ordinateur, consultez les consignes de sécurité livrées avec celui-ci. Pour plus<br>d'informations sur les meilleures pratiques en matière de sécurité, consultez **l'adresse suivante : www.dell.com/regulatory\_compliance.**
- PRECAUTION : pour éviter une décharge électrostatique, raccordez-vous à la masse à l'aide d'un bracelet antistatique ou en touchant<br>régulièrement une surface métallique non peinte (par exemple un connecteur de l'ordinateur
- PRECAUTION : seul un technicien d'entretien agréé devrait effectuer les réparations sur votre ordinateur. Les dommages causés par des<br>interventions de maintenance non autorisées par Dell™ ne sont pas couverts par votre ga

PRECAUTION : pour éviter d'endommager la carte système, retirez la batterie principale (reportez-vous à la section <u>Retrait de la batterie</u>) avant<br>d'intervenir à l'intérieur de l'ordinateur.

## <span id="page-46-1"></span>**Retrait des haut-parleurs**

- 1. Suivez les procédures décrites dans la section [Avant de commencer.](file:///C:/data/systems/ins1012/fr/sm/before.htm#wp1435071)
- 2. Retirez la batterie (reportez-vous à la section [Retrait de la batterie\)](file:///C:/data/systems/ins1012/fr/sm/battery.htm#wp1442926).
- 3. Retirez le clavier (reportez-vous à la section [Retrait du clavier\)](file:///C:/data/systems/ins1012/fr/sm/keyboard.htm#wp1201059).
- 4. Retirez l'assemblage du disque dur (reportez-vous à la section [Retrait de l'assemblage du disque dur](file:///C:/data/systems/ins1012/fr/sm/hdd.htm#wp1179926)).
- 5. Retirez l'ensemble de repose-mains (reportez-vous à la section [Retrait de l'ensemble de repose-mains](file:///C:/data/systems/ins1012/fr/sm/palmrest.htm#wp1044787)).
- 6. Déconnectez le câble des haut-parleurs de son connecteur sur la carte système.

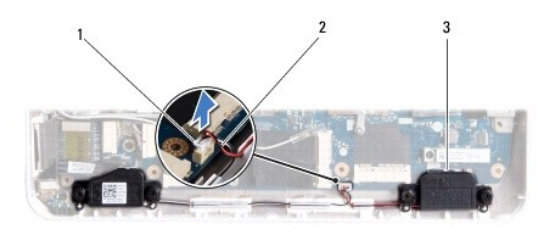

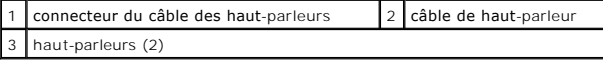

7. Retirez les quatre vis (deux de chaque côté) fixant les haut-parleurs à la base de l'ordinateur.

8. Notez le cheminement du câble des haut-parleurs et retirez les haut-parleurs et le câble de la base de l'ordinateur.

# <span id="page-46-2"></span>**Réinstallation des haut-parleurs**

- 1. Suivez les procédures décrites dans la section [Avant de commencer.](file:///C:/data/systems/ins1012/fr/sm/before.htm#wp1435071)
- 2. Réinstallez les haut-parleurs dans la base de l'ordinateur, puis faites passer le câble des haut-parleurs dans les guides.
- 3. Remettez en place les quatre vis (deux de chaque côté) fixant les haut- parleurs à la base de l'ordinateur.
- 4. Branchez le câble des haut-parleurs sur son connecteur sur la carte système.
- 5. Réinstallez l'ensemble de repose-mains (reportez-vous à la section [Réinstallation de l'ensemble de repose](file:///C:/data/systems/ins1012/fr/sm/palmrest.htm#wp1059721)-mains).
- 6. Réinstallez l'assemblage du disque dur (reportez-vous à la section [Réinstallation de l'assemblage du disque dur](file:///C:/data/systems/ins1012/fr/sm/hdd.htm#wp1181804)).
- 7. Réinstallez le clavier (reportez-vous à la section [Réinstallation](file:///C:/data/systems/ins1012/fr/sm/display.htm#wp1205821) [du clavier](file:///C:/data/systems/ins1012/fr/sm/keyboard.htm#wp1179994)).
- 8. Réinstallez la batterie (reportez-vous à la section [Réinstallation de la batterie](file:///C:/data/systems/ins1012/fr/sm/battery.htm#wp1443274)).
- PRECAUTION : avant d'allumer l'ordinateur, remettez en place toutes les vis et assurez-vous de ne laisser aucune vis non fixée à l'intérieur de<br>l'ordinateur. Vous risqueriez d'endommager l'ordinateur.

#### <span id="page-48-0"></span> **Supports**

**Guide de maintenance de l'ordinateur Dell™ Inspiron™ 1012** 

- [Retrait du support gauche](#page-48-1)
- [Réinstallation du support gauche](#page-49-1)
- **O** [Retrait du support droit](#page-49-2)
- [Réinstallation du support droit](#page-50-0)
- 
- AVERTISSEMENT : avant toute intervention à l'intérieur de votre ordinateur, consultez les consignes de sécurité livrées avec celui-ci. Pour plus<br>d'informations sur les meilleures pratiques en matière de sécurité, consultez
- PRECAUTION : pour éviter une décharge électrostatique, raccordez-vous à la masse à l'aide d'un bracelet antistatique ou en touchant<br>régulièrement une surface métallique non peinte (par exemple un connecteur de l'ordinateur
- PRECAUTION : seul un technicien d'entretien agréé devrait effectuer les réparations sur votre ordinateur. Les dommages causés par des<br>interventions de maintenance non autorisées par Dell™ ne sont pas couverts par votre ga
- PRECAUTION : pour éviter d'endommager la carte système, retirez la batterie principale (reportez-vous à la section <u>Retrait de la batterie</u>) avant<br>d'intervenir à l'intérieur de l'ordinateur.

## <span id="page-48-1"></span>**Retrait du support gauche**

- 1. Suivez les procédures décrites dans la section **Avant de commence**
- 2. Retirez la batterie (reportez-vous à la [Retrait de la batterie](file:///C:/data/systems/ins1012/fr/sm/battery.htm#wp1442926)).
- 3. Retirez le clavier (reportez-vous à la section [Retrait du clavier\)](file:///C:/data/systems/ins1012/fr/sm/keyboard.htm#wp1201059).
- 4. Retirez l'assemblage du disque dur (reportez-vous à la section [Retrait de l'ensemble de disque dur\)](file:///C:/data/systems/ins1012/fr/sm/hdd.htm#wp1179926).
- 5. Retirez l'ensemble de repose-mains (reportez-vous à la section [Retrait de l'ensemble de repose-mains](file:///C:/data/systems/ins1012/fr/sm/palmrest.htm#wp1044787)).
- 6. Retirez le cache de la charnière (reportez-vous à la section [Retrait du cache de la charnière](file:///C:/data/systems/ins1012/fr/sm/hingecov.htm#wp1035974)).
- 7. Retirez l'assemblage écran (reportez-vous à la section [Retrait de l'ensemble écran](file:///C:/data/systems/ins1012/fr/sm/display.htm#wp1212160)).
- 8. Retirez la vis fixant le support gauche à la carte E/S.

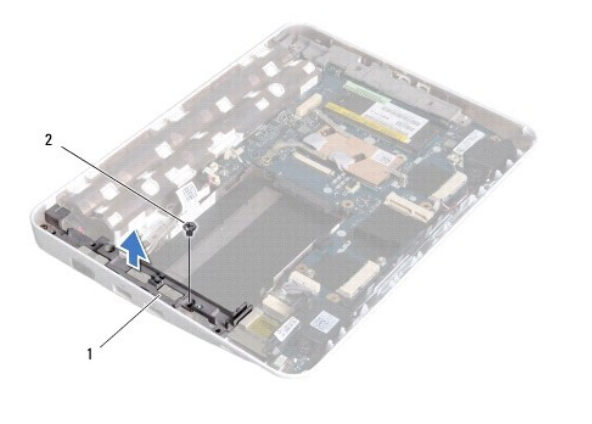

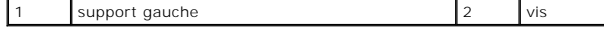

9. Soulevez le support gauche hors de la carte E/S.

# <span id="page-49-1"></span><span id="page-49-0"></span>**Réinstallation du support gauche**

- 1. Suivez les procédures décrites dans la section [Avant de commencer.](file:///C:/data/systems/ins1012/fr/sm/before.htm#wp1435071)
- 2. Alignez les emplacements du support gauche sur les broches d'alignement de la base de l'ordinateur et installez le support correctement.
- 3. Remettez en place la vis qui fixe le connecteur de l'adaptateur secteur à la base de l'ordinateur.
- 4. Réinstallez l'ensemble d'écran (reportez-vous à la section [Réinstallation](file:///C:/data/systems/ins1012/fr/sm/palmrest.htm#wp1059721) [de l'ensemble écran](file:///C:/data/systems/ins1012/fr/sm/display.htm#wp1205821)).
- 5. Replacez le cache de charnière (reportez-vous à la section [Réinstallation](file:///C:/data/systems/ins1012/fr/sm/palmrest.htm#wp1059721) [du cache de la charnière](file:///C:/data/systems/ins1012/fr/sm/hingecov.htm#wp1036191)).
- 6. Réinstallez l'ensemble de repose-mains (reportez-vous à la section [Réinstallation de l'ensemble de repose](file:///C:/data/systems/ins1012/fr/sm/palmrest.htm#wp1059721)-mains).
- 7. Réinstallez l'assemblage du disque dur (reportez-vous à la section [Réinstallation de l'ensemble de disque dur](file:///C:/data/systems/ins1012/fr/sm/hdd.htm#wp1181804)).
- 8. Réinstallez le clavier (reportez-vous à la section [Réinstallation](file:///C:/data/systems/ins1012/fr/sm/palmrest.htm#wp1059721) [du clavier](file:///C:/data/systems/ins1012/fr/sm/keyboard.htm#wp1179994)).
- 9. Réinstallez la batterie en place (reportez-vous à la section [Réinstallation](file:///C:/data/systems/ins1012/fr/sm/palmrest.htm#wp1059721) [de la batterie](file:///C:/data/systems/ins1012/fr/sm/battery.htm#wp1443274)).

PRECAUTION : avant d'allumer l'ordinateur, remettez en place toutes les vis et assurez-vous de ne laisser aucune vis non fixée à l'intérieur de<br>l'ordinateur. Vous risqueriez d'endommager l'ordinateur.

## <span id="page-49-2"></span>**Retrait du support droit**

- 1. Suivez les procédures décrites dans la section [Avant de commencer.](file:///C:/data/systems/ins1012/fr/sm/before.htm#wp1435071)
- 2. Retirez la batterie (reportez-vous à la section [Retrait de la batterie\)](file:///C:/data/systems/ins1012/fr/sm/battery.htm#wp1442926).
- 3. Retirez le clavier (reportez-vous à la section [Retrait du clavier\)](file:///C:/data/systems/ins1012/fr/sm/keyboard.htm#wp1201059).
- 4. Retirez l'assemblage du disque dur (reportez-vous à la section [Retrait de l'assemblage du disque dur](file:///C:/data/systems/ins1012/fr/sm/hdd.htm#wp1179926)).
- 5. Retirez l'ensemble de repose-mains (reportez-vous à la section [Retrait de l'ensemble de repose-mains](file:///C:/data/systems/ins1012/fr/sm/palmrest.htm#wp1044787)).
- 6. Retirez le cache de la charnière (reportez-vous à la section [Retrait du cache](file:///C:/data/systems/ins1012/fr/sm/hingecov.htm#wp1035974) de la charnière).
- 7. Retirez l'assemblage écran (reportez-vous à la section [Retrait](file:///C:/data/systems/ins1012/fr/sm/palmrest.htm#wp1059721) [de l'ensemble écran](file:///C:/data/systems/ins1012/fr/sm/display.htm#wp1205821)).
- 8. Retirez la vis fixant le support droit à la carte E/S.
- 9. Soulevez le support droit hors de la carte système.

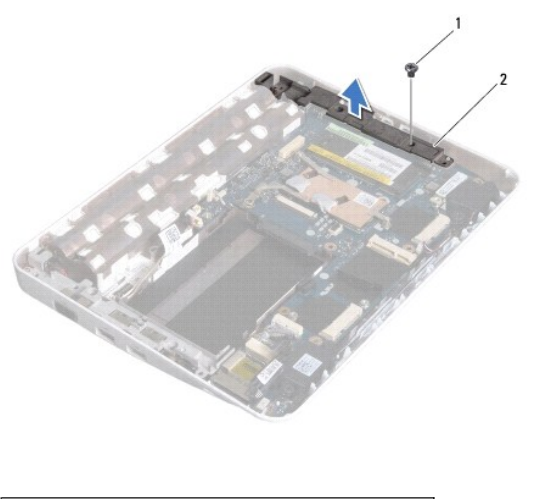

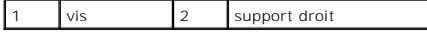

# <span id="page-50-1"></span><span id="page-50-0"></span>**Réinstallation du support droit**

- 1. Suivez les procédures décrites dans la section [Avant de commencer.](file:///C:/data/systems/ins1012/fr/sm/before.htm#wp1435071)
- 2. Alignez les emplacements du support droit sur les broches d'alignement de la base de l'ordinateur et installez le support correctement.
- 3. Remettez en place la vis qui fixe le support droit à la base de l'ordinateur.
- 4. Réinstallez l'ensemble écran (reportez-vous à la section [Réinstallation](file:///C:/data/systems/ins1012/fr/sm/palmrest.htm#wp1059721) [de l'ensemble écran](file:///C:/data/systems/ins1012/fr/sm/display.htm#wp1205821)).
- 5. Réinstallez le cache de charnière (reportez-vous à la section [Réinstallation](file:///C:/data/systems/ins1012/fr/sm/palmrest.htm#wp1059721) [du cache de la charnière](file:///C:/data/systems/ins1012/fr/sm/hingecov.htm#wp1036191)).
- 6. Réinstallez l'ensemble de repose-mains (reportez-vous à la section [Réinstallation de l'ensemble de repose](file:///C:/data/systems/ins1012/fr/sm/palmrest.htm#wp1059721)-mains).
- 7. Réinstallez l'assemblage du disque dur (reportez-vous à la section [Réinstallation de l'ensemble d disque dur](file:///C:/data/systems/ins1012/fr/sm/hdd.htm#wp1181804)).
- 8. Réinstallez le clavier (reportez-vous à la section [Réinstallation](file:///C:/data/systems/ins1012/fr/sm/palmrest.htm#wp1059721) [du clavier](file:///C:/data/systems/ins1012/fr/sm/keyboard.htm#wp1179994)).
- 9. Réinstallez la batterie (reportez-vous à la section [Réinstallation](file:///C:/data/systems/ins1012/fr/sm/palmrest.htm#wp1059721) [de la batterie](file:///C:/data/systems/ins1012/fr/sm/battery.htm#wp1443274)).

PRECAUTION : avant d'allumer l'ordinateur, remettez en place toutes les vis et assurez-vous de ne laisser aucune vis non fixée à l'intérieur de<br>l'ordinateur. Vous risqueriez d'endommager l'ordinateur.

## <span id="page-51-0"></span> **Carte système**

**Guide de maintenance de l'ordinateur Dell™ Inspiron™ 1012** 

- [Retrait de la carte système](#page-51-1)
- [Réinstallation de la carte système](#page-52-1)
- [Saisie du numéro de service dans le BIOS](#page-53-1)
- AVERTISSEMENT : avant toute intervention à l'intérieur de votre ordinateur, consultez les consignes de sécurité livrées avec celui-ci. Pour plus<br>d'informations sur les meilleures pratiques en matière de sécurité, consultez
- PRECAUTION : pour éviter une décharge électrostatique, raccordez-vous à la masse à l'aide d'un bracelet antistatique ou en touchant<br>régulièrement une surface métallique non peinte (par exemple un connecteur de l'ordinateur
- PRECAUTION : seul un technicien d'entretien agréé devrait effectuer les réparations sur votre ordinateur. Les dommages causés par des<br>interventions de maintenance non autorisées par Dell™ ne sont pas couverts par votre ga
- PRECAUTION : pour éviter d'endommager la carte système, retirez la batterie principale (reportez-vous à la section <u>Retrait de la batterie</u>) avant<br>d'intervenir à l'intérieur de l'ordinateur.
- $\triangle$  PRÉCAUTION : saisissez les composants et les cartes par leurs bords et évitez de toucher les broches et les contacts.

La puce de BIOS sur la carte système contient le numéro de service, aussi visible sur une étiquette à code barre sur le fond de l'ordinateur. Le kit de<br>remplacement de la carte système inclut un CD où figure un utilitaire

## <span id="page-51-1"></span>**Retrait de la carte système**

- 1. Suivez les procédures décrites dans la section [Avant de commencer.](file:///C:/data/systems/ins1012/fr/sm/before.htm#wp1435071)
- 2. Retirez toute carte ou cache installés du logement du lecteur de carte multimédia 3-en-1.
- 3. Retirez la batterie (reportez-vous à la section [Retrait de la batterie\)](file:///C:/data/systems/ins1012/fr/sm/battery.htm#wp1442926).
- 4. Retirez le clavier (reportez-vous à la section [Retrait du clavier\)](file:///C:/data/systems/ins1012/fr/sm/keyboard.htm#wp1201059).
- 5. Retirez l'assemblage du disque dur (reportez-vous à la section [Retrait de l'ensemble de disque dur\)](file:///C:/data/systems/ins1012/fr/sm/hdd.htm#wp1179926).
- 6. Retirez l'ensemble de repose-mains (reportez-vous à la section [Retrait de l'ensemble de repose-mains](file:///C:/data/systems/ins1012/fr/sm/palmrest.htm#wp1044787)).
- 7. Retirez la carte Bluetooth™ (reportez-vous à la section [Retrait de la carte Bluetooth](file:///C:/data/systems/ins1012/fr/sm/btboard.htm#wp1213901))
- 8. Retirez le dissipateur de chaleur du processeur (reportez-vous à la section [Retrait du dissipateur de chaleur du processeur](file:///C:/data/systems/ins1012/fr/sm/cpucool.htm#wp1137134))
- 9. Retirez la ou les cartes mini (reportez-vous à la section [Retrait de la ou des cartes mini\)](file:///C:/data/systems/ins1012/fr/sm/minicard.htm#wp1189423).
- 10. Retirez la carte vidéo accélératrice (reportez-vous à la section [Retrait de la carte accélératrice vidéo](file:///C:/data/systems/ins1012/fr/sm/videoacc.htm#wp1189423)).
- 11. Retirez le cache de la charnière (reportez-vous à la section [Retrait du cache de la charnière](file:///C:/data/systems/ins1012/fr/sm/hingecov.htm#wp1035974))
- 12. Retirez l'assemblage écran (reportez-vous à la section [Retrait de l'ensemble écran](file:///C:/data/systems/ins1012/fr/sm/display.htm#wp1212160)).
- 13. Retirez le support droit (reportez-vous à la section [Retrait du support droit](file:///C:/data/systems/ins1012/fr/sm/supportb.htm#wp1185829)).
- 14. Déconnectez le câble du connecteur de l'adaptateur secteur, le câble de la carte SIM et le câble de la carte E/S des connecteurs de la carte système.

<span id="page-52-0"></span>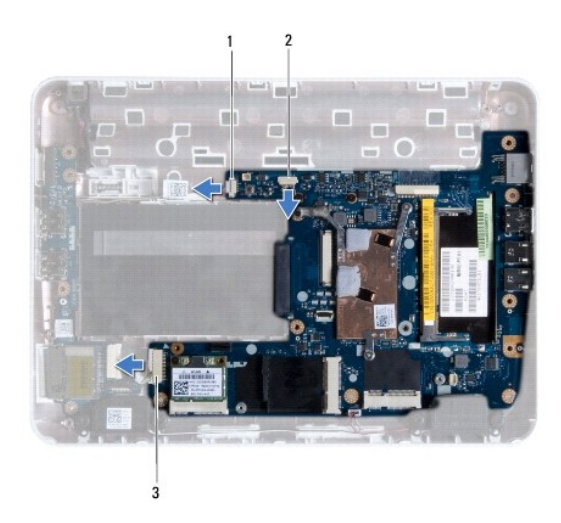

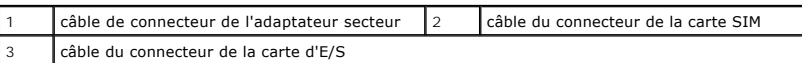

15. Retirez les haut-parleurs (reportez-vous à la section [Retrait des haut-](file:///C:/data/systems/ins1012/fr/sm/speaker.htm#wp1030873)parleurs).

16. Retirez la vis qui fixe la carte système à la base de l'ordinateur.

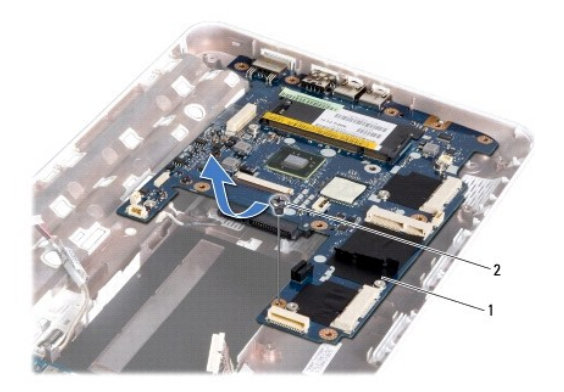

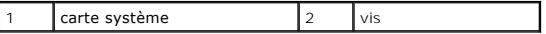

17. Dégagez avec précaution les connecteurs de la carte système des logements de l'ordinateur et soulevez la carte système pour la sortir de la base.

18. Retournez la carte système.

19. Retirez la pile bouton (reportez-vous à la section [Retrait de la pile bouton\)](file:///C:/data/systems/ins1012/fr/sm/coinbatt.htm#wp1179902).

# <span id="page-52-1"></span>**Réinstallation de la carte système**

- 1. Suivez les procédures décrites dans la section [Avant de commencer.](file:///C:/data/systems/ins1012/fr/sm/before.htm#wp1435071)
- 2. Réinstallez la pile bouton (reportez-vous à la section [Réinstallation de la pile bouton](file:///C:/data/systems/ins1012/fr/sm/coinbatt.htm#wp1180214)).
- 3. Retournez la carte système.
- 4. Alignez les connecteurs de la carte système sur les emplacements de la base de l'ordinateur et installez-la sur la base de l'ordinateur.
- <span id="page-53-0"></span>5. Remettez en place la vis qui fixe la carte système à la base de l'ordinateur.
- 6. Réinstallez les haut-parleurs (reportez-vous à la section [Réinstallation des haut](file:///C:/data/systems/ins1012/fr/sm/speaker.htm#wp1040761)-parleurs).
- 7. Connectez le câble du connecteur de l'adaptateur secteur, le câble de la carte SIM et le câble de la carte E/S sur les connecteurs de la carte système.
- 8. Remettez en place le support droit (reportez-vous à la section [Réinstallation du support droit](file:///C:/data/systems/ins1012/fr/sm/supportb.htm#wp1185870)).
- 9. Remettez en place l'ensemble écran (reportez-vous à la section [Réinstallation de l'ensemble écran](file:///C:/data/systems/ins1012/fr/sm/display.htm#wp1205821)).
- 10. Réinstallez le cache de charnière (reportez-vous à la section [Réinstallation](file:///C:/data/systems/ins1012/fr/sm/display.htm#wp1205821) [du cache de la charnière](file:///C:/data/systems/ins1012/fr/sm/hingecov.htm#wp1036191)).
- 11. Réinstallez la carte vidéo accélératrice (reportez-vous à la section [Réinstallation](file:///C:/data/systems/ins1012/fr/sm/display.htm#wp1205821) [de la carte accélératrice vidéo](file:///C:/data/systems/ins1012/fr/sm/videoacc.htm#wp1181828)).
- 12. Réinstallez la ou les cartes mini (reportez-vous à la section [Réinstallation](file:///C:/data/systems/ins1012/fr/sm/display.htm#wp1205821) [de la ou des cartes mini](file:///C:/data/systems/ins1012/fr/sm/minicard.htm#wp1181828)).
- 13. Réinstallez le dissipateur de chaleur du processeur (reportez-vous à la section [Réinstallation du dissipateur de chaleur du processeur](file:///C:/data/systems/ins1012/fr/sm/cpucool.htm#wp1138671))
- 14. Réinstallez la carte Bluetooth (reportez-vous à la section [Réinstallation de la carte Bluetooth](file:///C:/data/systems/ins1012/fr/sm/btboard.htm#wp1214032)).
- 15. Réinstallez l'ensemble de repose-mains (reportez-vous à la section [Réinstallation de l'ensemble de repose](file:///C:/data/systems/ins1012/fr/sm/palmrest.htm#wp1059721)-mains).
- 16. Réinstallez l'ensemble de disque dur (reportez-vous à la section [Réinstallation de l'ensemble de disque dur](file:///C:/data/systems/ins1012/fr/sm/hdd.htm#wp1181804)).
- 17. Réinstallez le clavier (reportez-vous à la section [Réinstallation](file:///C:/data/systems/ins1012/fr/sm/display.htm#wp1205821) [du clavier](file:///C:/data/systems/ins1012/fr/sm/keyboard.htm#wp1179994)).
- 18. Réinstallez la batterie (reportez-vous à la section [Réinstallation](file:///C:/data/systems/ins1012/fr/sm/display.htm#wp1205821) [de la batterie](file:///C:/data/systems/ins1012/fr/sm/battery.htm#wp1443274)).
- 19. Réinstallez toute carte ayant été retirée du logement du lecteur de carte multimédia 3-en-1.
- **PRÉCAUTION : avant d'allumer l'ordinateur, remettez en place toutes les vis et assurez-vous de ne laisser aucune vis non fixée à l'intérieur de l'ordinateur. Vous risqueriez d'endommager l'ordinateur.**
- 20. Allumez l'ordinateur.

**REMARQUE :** après avoir réinstallé la carte système, entrez le numéro de service de la carte système de rechange dans le BIOS.

21. Entrez le numéro de service (reportez-vous à la section [Saisie du numéro de service dans le BIOS](#page-53-1)).

# <span id="page-53-1"></span>**Saisie du numéro de service dans le BIOS**

- 1. Vérifiez que l'adaptateur secteur est branché et que la batterie principale est installée correctement.
- 2. Allumez l'ordinateur.
- 3. Appuyez sur <F2> pendant l'auto-test de démarrage (POST) pour entrer dans le programme de configuration du système.
- 4. Accédez à l'onglet Security (Sécurité) et saisissez le numéro de service dans le champ **Set Service Tag** (Attribuer un numéro de service).

**Guide de maintenance de l'ordinateur Dell™ Inspiron™ 1012** 

# **Remarques, précautions et avertissements**

**REMARQUE :** une REMARQUE indique des informations importantes qui peuvent vous aider à mieux utiliser votre ordinateur.

**PRÉCAUTION : une PRÉCAUTION indique un risque d'endommagent du matériel ou de perte de données pouvant survenir si les instructions ne sont pas respectées.** 

**AVERTISSEMENT : un AVERTISSEMENT indique un risque d'endommagement du matériel, de blessure corporelle ou de mort.**

#### **Les informations que contient ce document sont sujettes à modification sans préavis. © 2010 Dell Inc. Tous droits réservés**.

La reproduction de ce document, de quelque manière que ce soit, sans l'autorisation écrite de Dell Inc. est strictement interdite.

Marques utilisées dans ce document : *Dell,* le logo DELL et I*nspiro*n sont des marques de Dell Inc. ; *Bluetoot*h est une marque déposée appartenant à Bluetooth SIG, Inc. et est<br>utilisée par Dell sous licence ; *Microsof* 

D'autres marques et noms commerciaux peuvent être utilisés dans ce document pour faire récéne en sure nities e<br>référence à leurs produits. Dell Inc. décline tout intérêt dans l'utilisation des marques de les momes de marqu

**Janvier 2010 Rév. A00**

# <span id="page-55-0"></span> **Tablette tactile modulaire**

## **Guide de maintenance de l'ordinateur Dell™ Inspiron™ 1012**

- [Retrait de la tablette tactile modulaire](#page-55-1)
- [Réinstallation de la tablette tactile modulaire](#page-55-2)
- AVERTISSEMENT : avant toute intervention à l'intérieur de votre ordinateur, consultez les consignes de sécurité livrées avec celui-ci. Pour plus<br>d'informations sur les meilleures pratiques en matière de sécurité, consultez **l'adresse suivante : www.dell.com/regulatory\_compliance.**
- PRECAUTION : pour éviter une décharge électrostatique, raccordez-vous à la masse à l'aide d'un bracelet antistatique ou en touchant<br>régulièrement une surface métallique non peinte (par exemple un connecteur de l'ordinateur
- PRECAUTION : seul un technicien d'entretien agréé devrait effectuer les réparations sur votre ordinateur. Les dommages causés par des<br>interventions de maintenance non autorisées par Dell™ ne sont pas couverts par votre ga
- PRECAUTION : pour éviter d'endommager la carte système, retirez la batterie principale (reportez-vous à la section <u>Retrait de la batterie</u>) avant<br>d'intervenir à l'intérieur de l'ordinateur.

## <span id="page-55-1"></span>**Retrait de la tablette tactile modulaire**

- 1. Suivez les procédures décrites dans la section [Avant de commencer.](file:///C:/data/systems/ins1012/fr/sm/before.htm#wp1435071)
- 2. Retirez la batterie (reportez-vous à la section [Retrait de la batterie\)](file:///C:/data/systems/ins1012/fr/sm/battery.htm#wp1442926).
- 3. Retirez le clavier (reportez-vous à la section [Retrait du clavier\)](file:///C:/data/systems/ins1012/fr/sm/keyboard.htm#wp1201059).
- 4. Retirez l'ensemble de disque dur (reportez-vous à la section [Retrait de l'assemblage du disque dur\)](file:///C:/data/systems/ins1012/fr/sm/hdd.htm#wp1179926).
- 5. Retirez l'ensemble de repose-mains (reportez-vous à la section [Retrait de l'ensemble de repose-mains](file:///C:/data/systems/ins1012/fr/sm/palmrest.htm#wp1044787)).
- 6. Retournez l'ensemble de repose-main et retirez les quatre vis fixant la tablette tactile modulaire à celui-ci.

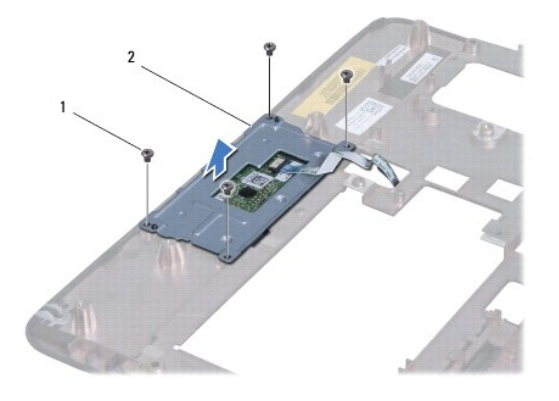

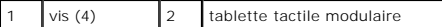

7. Soulevez la tablette tactile modulaire hors de l'ensemble repose-mains.

# <span id="page-55-2"></span>**Réinstallation de la tablette tactile modulaire**

- 1. Suivez les procédures décrites dans la section [Avant de commencer.](file:///C:/data/systems/ins1012/fr/sm/before.htm#wp1435071)
- 2. Utilisez les broches d'alignement de l'ensemble de repose-mains afin d'installer la tablette tactile modulaire correctement. Remettez en place les quatre vis de fixation de la tablette tactile modulaire sur le repose- mains.
- 3. Réinstallez l'ensemble de repose-mains (reportez-vous à la section [Réinstallation de l'ensemble de repose](file:///C:/data/systems/ins1012/fr/sm/palmrest.htm#wp1059721)-mains).
- 4. Réinstallez l'ensemble de disque dur (reportez-vous à la section [Réinstallation de l'ensemble de disque dur](file:///C:/data/systems/ins1012/fr/sm/hdd.htm#wp1181804)).
- 5. Réinstallez le clavier (reportez-vous à la section [Réinstallation du clavier](file:///C:/data/systems/ins1012/fr/sm/keyboard.htm#wp1179994)).
- 6. Réinstallez la batterie (reportez-vous à la section [Réinstallation de la batterie](file:///C:/data/systems/ins1012/fr/sm/battery.htm#wp1443274)).
- PRECAUTION : avant d'allumer l'ordinateur, remettez en place toutes les vis et assurez-vous de ne laisser aucune vis non fixée à l'intérieur de<br>l'ordinateur. Vous risqueriez d'endommager l'ordinateur.

# <span id="page-57-0"></span> **Carte accélératrice vidéo**

**Guide de maintenance de l'ordinateur Dell™ Inspiron™ 1012** 

- **O** [Retrait de la carte accélératrice vidéo](#page-57-1)
- **C** Réinstallation de la carte accélératrice
- AVERTISSEMENT : avant toute intervention à l'intérieur de votre ordinateur, consultez les consignes de sécurité livrées avec celui-ci. Pour plus<br>d'informations sur les meilleures pratiques en matière de sécurité, consultez **l'adresse suivante : www.dell.com/regulatory\_compliance.**
- **PRÉCAUTION : pour éviter une décharge électrostatique, raccordez-vous à la masse à l'aide d'un bracelet antistatique ou en touchant régulièrement une surface métallique non peinte (par exemple un connecteur de l'ordinateur).**
- PRECAUTION : seul un technicien d'entretien agréé devrait effectuer les réparations sur votre ordinateur. Les dommages causés par des<br>interventions de maintenance non autorisées par Dell™ ne sont pas couverts par votre ga
- PRECAUTION : pour éviter d'endommager la carte système, retirez la batterie principale (reportez-vous à la section <u>Retrait de la batterie</u>) avant<br>d'intervenir à l'intérieur de l'ordinateur.
- **REMARQUE :** Dell ne garantit ni la compatibilité ni la prise en charge des cartes accélératrices vidéo provenant d'autres sources.

**REMARQUE :** selon la configuration de votre ordinateur à l'achat, le logement de carte accélératrice vidéo peut être vide.

## <span id="page-57-1"></span>**Retrait de la carte accélératrice vidéo**

- 1. Suivez les procédures décrites dans la section [Avant de commencer.](file:///C:/data/systems/ins1012/fr/sm/before.htm#wp1435071)
- 2. Retirez la batterie (reportez-vous à la section [Retrait de la batterie\)](file:///C:/data/systems/ins1012/fr/sm/battery.htm#wp1442926).
- 3. Retirez le clavier (reportez-vous à la section [Retrait du clavier\)](file:///C:/data/systems/ins1012/fr/sm/keyboard.htm#wp1201059).
- 4. Retirez l'assemblage du disque dur (reportez-vous à la section [Retrait de l'assemblage du disque dur](file:///C:/data/systems/ins1012/fr/sm/hdd.htm#wp1179926)).
- 5. Retirez l'ensemble de repose-mains (reportez-vous à la section [Retrait de l'ensemble de repose-mains](file:///C:/data/systems/ins1012/fr/sm/palmrest.htm#wp1044787)).
- 6. Retirez le dissipateur de chaleur du processeur (reportez-vous à la section [Retrait du dissipateur de chaleur du processeur](file:///C:/data/systems/ins1012/fr/sm/cpucool.htm#wp1137134)).
- PRECAUTION : lorsque la mini-carte n'est pas dans l'ordinateur, conservez-la dans son emballage protecteur antistatique. Pour plus<br>d'informations, reportez- vous à la section « Se protéger contre les décharges électrostati
- 7. Soulevez la carte accélératrice hors du connecteur de la carte système.

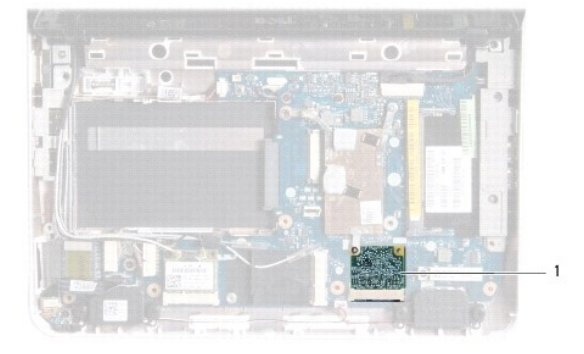

carte accélératrice vidéo

# <span id="page-57-2"></span>**Réinstallation de la carte accélératrice vidéo**

- 1. Suivez les procédures décrites dans la section Avant de commencer
- 2. Sortez la nouvelle carte accélértrice vidéo de son emballage.
- **PRÉCAUTION : faites glisser la carte dans son logement en exerçant une pression ferme et homogène. Si vous exercez une pression trop forte pour la mettre en place, vous risquez d'endommager le connecteur.**
- PRECAUTION : les connecteurs sont conçus pour garantir une bonne insertion. Si vous sentez une résistance, vérifiez que les connecteurs de la<br>carte sont bien alignés sur ceux de la carte système, et réalignez si nécessaire
- 3. Insérez le connecteur de la carte accélératrice à un angle de 45 ° dans le connecteur de la carte système.
- 4. En appuyant sur l'autre côté de celle-ci, insérez la carte accélératrice vidéo dans logement de la carte système et réinstallez le dissipateur de chaleur (reportez-vous à la section [Réinstallation du dissipateur de chaleur du processeur](file:///C:/data/systems/ins1012/fr/sm/cpucool.htm#wp1138671)).
- 5. Réinstallez l'ensemble de repose-mains (reportez-vous à la section [Réinstallation de l'ensemble de repose](file:///C:/data/systems/ins1012/fr/sm/palmrest.htm#wp1059721)-mains).
- 6. Réinstallez le support du disque dur (reportez-vous à la section [Réinstallation de l'assemblage du disque dur](file:///C:/data/systems/ins1012/fr/sm/hdd.htm#wp1181804)).
- 7. Réinstallez le clavier (reportez-vous à la section [Remise en place du clavier](file:///C:/data/systems/ins1012/fr/sm/keyboard.htm#wp1179994)).
- 8. Réinstallez la batterie (reportez-vous à la section [Remplacement de la batterie\)](file:///C:/data/systems/ins1012/fr/sm/battery.htm#wp1443274).
- PRECAUTION : avant d'allumer l'ordinateur, remettez en place toutes les vis et assurez-vous de ne laisser aucune vis non fixée à l'intérieur de<br>l'ordinateur. Vous risqueriez d'endommager l'ordinateur.
- 9. Installez les pilotes et utilitaires de votre ordinateur selon les besoins. Pour en savoir plus, reportez-vous au *Guide technique Dell*.
- **REMARQUE** : si vous installez une carte accélératrice vidéo provenant d'une source autre que Dell, vous devez installer les pilotes et utilitaires appropriés. Pour plus d'informations, consultez le *Guide technique Dell*.